# **Manuale LINK sulle attività di apprendimento digitali e gamificate**

2021-1-IT02-KA220-ADU-000029478

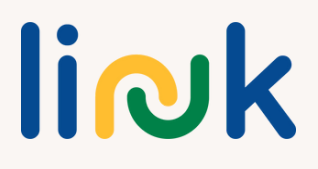

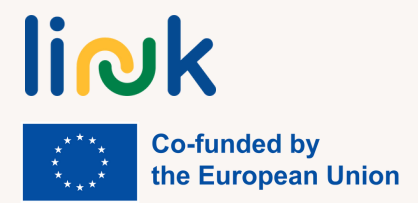

Questo manuale è stato curato e pubblicato nell'ambito della partnership strategica Erasmus+ Opportunità di Apprendimento sulle Competenze Digitali e di Occupabilità per Giovani Adulti con Disabilità Comportamentali e Cognitive (LINK) 2021-1-IT02-KA220-ADU-000029478

Redattrici: Martina Granata, Sara Natalini

Autori e Collaboratori: Martina Granata, Sara Natalini, Helena Mamede, Rogério Duarte, Mayte Galán López de Lerma, Pedro Jorge Gil Cruz, Rut Barranco Barroso, Ivo Bordjiev, Maria Dincheva-Aleksieva, Miryana Malamin-Siriyski, Gaiva Kriviene, Daiva Malciene, Dalia Valskiene

#### Istituzioni Partner

Erasmus Learning Academy, Italy Agrupamento de Escolas de Anadia, Portugal CEPA Teresa Enriquez, Spain Maria's World Foundation, Bulgaria Education Center of Rokiskis Municipality, Lithuania

Ultimo aggiornamento: **30.01.2024**

#### **Avvertenza**

Finanziato dall'Unione europea. I punti di vista e le opinioni espresse sono tuttavia esclusivamente quelli dell'autore o degli autori e non riflettono necessariamente quelli dell'Unione Europea o dell'Agenzia esecutiva per l'istruzione e la cultura (EACEA). Né l'Unione Europea né l'EACEA possono essere ritenute responsabili.

Questa risorsa è fornita come risorsa educativa ad accesso libero a beneficio di studenti ed educatori.

I link esterni vengono forniti per comodità e a scopo puramente informativo. Non costituiscono un avallo o un'approvazione da parte dei partner del progetto di alcun prodotto, servizio o opinione dell'azienda, dell'organizzazione o dell'individuo. Il team del progetto non si assume alcuna responsabilità per l'accuratezza, la legalità o il contenuto del sito esterno o per quello dei link successivi.

Le immagini, le icone e le illustrazioni presenti in questo manuale hanno uno scopo puramente illustrativo e informativo. Possono provenire da banche di immagini royalty-free e da opere con licenza Creative Commons. La proprietà è dei rispettivi creatori. La proprietà è dei rispettivi creatori. Si declina ogni responsabilità per l'uso improprio o l'appropriazione indebita delle immagini contenute in questa pubblicazione.

# **CAPITOLO 1. PRINCIPI CHIAVE DELLA PEDAGOGIA DIGITALE E DELLA GAMIFICATION. VANTAGGI E RISCHI DELL'UTILIZZO DELLA PEDAGOGIA DIGITALE E DELLA GAMIFICATION CON IL GRUPPO TARGET.**

### **1.1 INTRODUZIONE E CONTESTO.**

*"Dimmi e io dimentico, mostrami e io ricordo, coinvolgimi e io imparo" (Benjamin Franklin).*

Negli ultimi anni, la pedagogia educativa è migliorata in modo significativo poiché si è concentrata su due concetti principali e fondamentali che promuovono la qualità e l'equità in classe, ovvero le metodologie di apprendimento attivo e l'inclusione.

La metodologia di apprendimento attivo si riferisce al tipo di processo di insegnamento incentrato su attività e compiti che incoraggiano gli studenti a impegnarsi nel processo di apprendimento in maniera più autonoma. In passato, gli studenti avevano un ruolo passivo durante il processo di apprendimento poiché erano tenuti a ricevere e raccogliere solo informazioni fornite dall'educatore in classe. Le metodologie attive promuovono invece un tipo di apprendimento da parte degli studenti che prevede che essi svolgano diversi compiti, assumendo un ruolo attivo durante tutto il processo.

In questo contesto, l'educatore non ha solo il ruolo di trasferire nozioni, ha anche il ruolo di monitorare e guidare. Di conseguenza, lo studente è più motivato e la qualità dell'apprendimento è migliore grazie al contesto pratico. Per quanto riguarda le tipologie di metodologie attive, possiamo trovare Project Based Learning, Problem Based Learning, Team Based Learning, Flipped Classroom e ovviamente la Gamification.

D'altra parte, secondo l'istruzione, con il termine inclusione si fa riferimento a vere e proprie opportunità di apprendimento

per gli studenti che solitamente vengono esclusi.

Tutti gli studenti sono partecipi dello stesso insegnamento e delle stesse dinamiche di apprendimento in classe, le quali risultano essere adattate agli studenti tenendo conto dei loro bisogni educativi speciali. Le scuole e le classi inclusive valorizzano i contributi unici che gli studenti di ogni vissuto portano in classe e consentono a gruppi diversi di crescere fianco a fianco a beneficio di tutti.

In questo contesto educativo innovativo, educatori e studenti possono contare su un prezioso alleato per raggiungere i propri traguardi e obiettivi: l'ICT (Tecnologie dell'Informazione e della Comunicazione). Recentemente, si è verificato un notevole aumento del numero di strumenti digitali disponibili per migliorare il processo di insegnamento e apprendimento.

Inoltre, la pandemia nel 2020 ha fatto sì che gli strumenti digitali per l'apprendimento e l'insegnamento diventassero essenziali e successivamente molti educatori ed educatori hanno iniziato a implementarli anche durante le lezioni frontali. Esistono strumenti digitali per creare materiale (infografiche, presentazioni, video, ecc.), insegnare o creare nuovi contenuti, stabilire comunicazioni, condividere documenti o anche creare quiz e giochi. Tenendo conto di tutti questi fattori essenziali nel nuovo contesto educativo; gamification come metodologia attiva, inclusione e nuovi strumenti digitali,

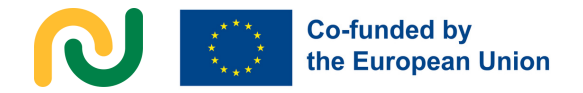

è stato sviluppato il progetto Erasmus+ KA220 ADU Learning Opportunities on Digital and Employability Skills per giovani adulti con disabilità comportamentali e cognitive. Il progetto è stato elaborato e portato a termine da cinque diversi centri europei che lavorano per l'educazione degli adulti e delle persone con bisogni educativi: i coordinatori del progetto, Erasmus Learning Academy (Italia), Agrupamento de Escolas Anadia (Portogallo), Centro educativo del comune di Roskiskis (Lituania), CEPA Teresa Enríquez (Spagna) e Maria's World Foundation (Bulgaria). Il progetto si poneva come obiettivi principali: sviluppare un curriculum modulare flessibile sulle competenze digitali e occupazionali su misura per il gruppo target; sviluppare attività di apprendimento "gamificate" e digitali e materiale adeguato per il gruppo target; ispirare e consentire agli educatori degli adulti di organizzare opportunità di apprendimento "gamificato" e misto di alta qualità e di aumentare la consapevolezza riguardo i bisogni e le potenzialità del gruppo target e le opportunità di apprendimento che possono favorirle.

Tutti questi obiettivi sono stati raggiunti attraverso l'ideazione di due risultati del progetto, da un lato, un corso di formazione mista sulle competenze digitali e occupazionali e, dall'altro, il Manuale che state leggendo, sulle attività di apprendimento digitali e gamificate per adulti con disabilità comportamentali e cognitive.

#### **1.2. PEDAGOGIA DIGITALE. 1.2.1 DEFINIZIONE E CARATTERISTICHE**

La pedagogia digitale si riferisce all'uso delle tecnologie digitali contemporanee durante il processo di insegnamentoapprendimento.

Gli studenti di oggi utilizzano la tecnologia (IM, Facebook, Flickr, Skype) per essere costantemente connessi ad amici, familiari, per informarsi e intrattenersi. La tecnologia consente loro di connettersi con più persone, in più modi, più spesso… La generazione attuale passa senza sosta dalla vita "reale" a quella digitale (BECTA 2008, p. 12)

Oggi viviamo in un mondo interconnesso grazie ad app e social media, pertanto, assecondando questo nuovo contesto, l'uso degli strumenti digitali è obbligatorio in classe. Navigando in rete potremo trovare molteplici strumenti digitali e app come Canva, Genially, Padlet, Symbaloo, ecc. che possono essere utilizzati in contesti educativi.

Innanzitutto, gli strumenti digitali offrono agli educatori diverse alternative per presentare i contenuti. In secondo luogo, forniscono agli studenti nuovi metodi per elaborare e dimostrare ciò che hanno appreso, nonché per sviluppare i loro progetti in modo innovativo. Infine, sono in grado di motivare gli studenti attraverso vari canali, tra cui gli strumenti digitali orientati all'apprendimento basato sul gioco.

#### **1.2.2. OBIETTIVI DELLA PEDAGOGIA DIGITALE**

La pedagogia digitale si propone diversi obiettivi in classe, mirando esclusivamente a potenziare le competenze di tutti gli studenti.

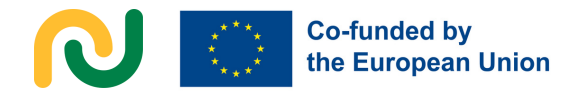

L'obiettivo principale, tuttavia, è sviluppare le competenze digitali degli studenti mediante l'implementazione delle ICT in classe, in modo analogo a come vengono utilizzate nella vita quotidiana. Di conseguenza, gli studenti saranno in grado di utilizzare vari dispositivi, piattaforme e applicazioni non solo durante le lezioni, ma anche al di fuori dell'ambiente scolastico.

Il secondo obiettivo è promuovere l'autonomia degli studenti e potenziare la loro capacità di apprendere in modo autonomo. In determinati contesti educativi, l'uso delle ICT diventa essenziale per eseguire attività o compiti specifici individualmente. Di conseguenza, gli studenti saranno chiamati a ampliare la propria autonomia personale al fine di completare con successo qualsiasi attività richiesta.

Il terzo obiettivo è estendere le proprie competenze trasversali dentro e fuori la classe. L'uso delle ICT permette loro di lavorare in coppia o in gruppo per svolgere un compito, dovendo dunque comunicare, interagire e talvolta negoziare con i propri pari.

Come conseguenza di tutti gli obiettivi menzionati in precedenza, possiamo individuare l'ultimo obiettivo principale della pedagogia digitale: sviluppare la personalità degli studenti. L'utilizzo di vari dispositivi, piattaforme e applicazioni ICT, sia in lavoro individuale che di gruppo per completare varie attività, consentirà agli studenti di coltivare la propria personalità attraverso la presa di decisioni diverse durante il processo di apprendimento.

#### **1.2.3. TIPOLOGIE DI RISORSE DIGITALI.**

Per integrare le ICT in classe, è possibile individuare e utilizzare diversi tipi di risorse digitali basate sui principi dell'Universal Design for Learning (UDL).

Queste risorse digitali sono suddivise in tre categorie fondamentali: rappresentazione, azione ed espressione, e coinvolgimento.

Le risorse digitali di rappresentazione, relative all'oggetto dell'apprendimento, sono connesse al ruolo dell'educatore e alla modalità con cui gli studenti ricevono i contenuti, poiché devono poter accedere alle informazioni in vari formati: uditivo, visivo o testuale. L'educatore dovrebbe presentare i contenuti attraverso diversi mezzi, offrendo alternative e strumenti diversificati, fornendo supporti vari in modo che tutti gli studenti possano riconoscere e acquisire le conoscenze trasmesse.

Le risorse digitali di azione ed espressione (il come apprendere) sono collegate agli studenti poiché si riferiscono agli strumenti che consentono loro di utilizzare diverse strategie per mostrare le proprie conoscenze e abilità in modo alternativo in classe, fornendo modelli, feedback e supporto a seconda dei loro livelli di competenza.

Le risorse di coinvolgimento (il perché dell'apprendimento) spettano all'educatore per motivare gli studenti attraverso diversi mezzi. L'educatore deve offrire agli studenti scelte per perseguire i loro interessi e sviluppare la loro autonomia. Alcuni di questi strumenti sono particolarmente connessi alla gamification o ai contesti di apprendimento basati sul gioco.

Grazie all'utilizzo di questi tre tipi di risorse nel curriculum, gli studenti sono in grado di acquisire conoscenze, abilità ed entusiasmo.

Come è stato menzionato, oggi questa classificazione delle risorse è strettamente legata al quadro dell'Universal Design for Learning, dato che in classe è possibile trovare studenti diversi con abilità e capacità piuttosto diverse e queste risorse devono essere utilizzate e comprese da tutti.

#### **1.2.4. VANTAGGI E RISCHI DELLA PEDAGOGIA DIGITALE PER IL NOSTRO GRUPPO TARGET**

La pedagogia e gli strumenti digitali si sono rivelati estremamente utili per le persone con difficoltà intellettuali. L'espansione dei social network consente loro di accedere a una grande quantità di informazioni e di comunicare con più persone. Inoltre, acquisire nuove competenze è fondamentale per il loro adattamento e la loro socializzazione.

Gli strumenti digitali possono anche aiutare nel trovare lavoro e facilitare la candidatura.

L'approccio interattivo e l'apprendimento per esperienza aiutano le persone con difficoltà a comprendere e ricordare molto bene le informazioni, poiché imparano meglio partecipando e provando le cose in modo pratico.

Le competenze digitali promuovono l'inclusione sociale, rendendoli più simili alle altre persone. Inoltre, l'accesso alle informazioni è più semplice, soprattutto per coloro che hanno difficoltà a sviluppare legami con le persone. Ad esempio, esprimersi tramite i pulsanti può essere più facile per coloro che hanno difficoltà a scrivere a mano, mentre coloro che hanno ulteriori difficoltà sensoriali possono comunicare parlando, vedendo e toccando.

Tuttavia, esistono anche dei rischi legati alla pedagogia e agli strumenti digitali. La pedagogia digitale e gli strumenti digitali spesso si basano su idee e processi astratti.

Il pensiero astratto delle persone con difficoltà intellettive è molto influenzato dalla disabilità della persona.

Alcuni dei rischi potrebbero essere che le informazioni presentate potrebbero non essere sufficientemente chiare. Per superare questo rischio sono necessarie ulteriori spiegazioni ed esempi pratici.

Anche la generalizzazione è una sfida, nel processo di apprendimento attraverso la pedagogia digitale spesso possiamo mostrare un processo o un'applicazione e fare affidamento sul fatto che gli studenti generalizzeranno questa esperienza e la applicheranno in altri processi e software simili. Sfortunatamente, le persone con difficoltà intellettuali hanno problemi con il processo di generalizzazione. Ciò significa che dovranno discutere e utilizzare in modo pratico ogni applicazione, processo e software che dovranno utilizzare in futuro.

Tramite la pedagogia digitale e imparando di più sui computer e su Internet, le persone con difficoltà intellettuali diventano più indipendenti e hanno accesso a un mondo completamente nuovo. Purtroppo, Internet comporta dei rischi: incappare in comunicazioni con persone pericolose, frode, ecc. Le persone con difficoltà intellettuali tendono ad instaurare più facilmente fiducia con gli estranei e spesso presentano una limitata capacità di valutare i rischi. Ecco perché bisogna prestare particolare attenzione alla sicurezza su Internet.

Le persone con difficoltà intellettive manifestano diversi livelli di comprensione delle informazioni, delle attività e dei processi. Potrebbe risultare complesso creare un gruppo con una comprensione comune del materiale. Pertanto, è consigliabile formare gruppi in base al livello di comprensione per favorire un apprendimento più efficace.

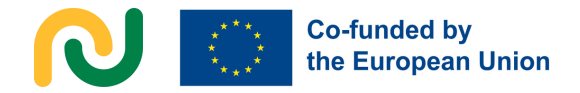

C'è anche bisogno di dedicare maggiore tempo alla fase di spiegazione e di assicurarsi che le informazioni sono sufficientemente comprensibili per tutti. Le metafore rappresentano un altro strumento linguistico complicato per le persone con difficoltà intellettuali. È fondamentale evitarle o spiegarle adeguatamente quando vengono utilizzate in strumenti digitali, giochi e software.

Alcune persone con difficoltà intellettive potrebbero presentare anche condizioni fisiche, come l'epilessia o altre, che potrebbero essere influenzate da luci lampeggianti o da una eccessiva presenza di colori. È di fondamentale importanza acquisire informazioni sul livello di rischio di tali stimoli per le persone che presentano ulteriori difficoltà fisiche.

È altresì possibile che l'utilizzo di strumenti digitali, software o giochi divertenti possa suscitare un'eccitazione eccessiva nelle persone con difficoltà intellettuali. In tali situazioni, potrebbe risultare difficile per loro mantenere la concentrazione sul materiale una volta diventati molto distratti. È essenziale trovare un equilibrio tra attività emozionanti e divertenti e argomenti più tranquilli e seri per favorire un apprendimento efficace.

Le persone con difficoltà intellettive hanno difficoltà a ricordare alcune informazioni per un tempo più lungo. Potrebbero essere necessari più esercizi e ripetizioni affinché le informazioni vengano ricordate correttamente.

#### **1.3. GAMIFICATION 1.3.1. DEFINIZIONE E CARATTERISTICHE.**

"Insieme ad altre azioni estremamente importanti come mangiare, dormire o relazionarsi con gli altri, il gioco fa parte del nostro cervello più primitivo. Il gioco è una parte fondamentale del processo evolutivo; ci aiuta a vivere nella società e a comprendere i ruoli sociali. Inoltre, favorisce la creatività e motiva l'individuo a voler esplorare il mondo che lo circonda" (Manuela Mena) Motivare gli studenti diventa un compito difficile in alcuni contesti poiché gli educatori devono competere con social networks, videogiochi e tecnologia in generale. Esiste però uno strumento metodologico che può diventare un importante alleato in classe, questo strumento metodologico è la Gamification.

Il primo utilizzo ufficiale del termine gamification si fa risalire al 2008. Il termine è stato utilizzato in un post sul blog di Brett Terrill, che ha definito il concetto come l'atto di "prendere le meccaniche di gioco e applicarle ad altri contesti per aumentare il coinvolgimento dell'utente".

Da allora, la gamification ha suscitato un enorme interesse tra gli esperti di vari settori come l'economia, la politica e l'istruzione. Nel 2012 autori come Werbach o Hunter hanno citato l'uso di elementi e tecniche appartenenti ai giochi in contesti non ludici e Kapp ha iniziato a definire e abbinare questo concetto all'educazione in quanto consiste nell' "applicare meccaniche, estetiche e strategie associate ai giochi in per motivare, incoraggiare e risolvere i problemi".

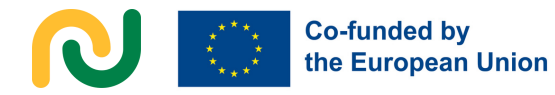

Al giorno d'oggi, la gamification è ampiamente utilizzata nei contesti educativi e molti educatori applicano questa metodologia in classe grazie ai suoi buoni risultati. La gamification come metodologia attiva consiste nell'utilizzare le meccaniche di gioco in un contesto educativo e applicarle attraverso diversi compiti che devono essere svolti dagli studenti autonomamente. Queste meccaniche di gioco sono legate all'uso di elementi come classifiche di punteggio, avatar, specifiche regole di gioco, ecc. Di conseguenza, gli studenti sono molto più motivati, sono consapevoli del loro processo di apprendimento e acquisiscono conoscenze in modo autonomo e in una maniera molto diversa. Grazie alla gamification, lo sforzo, l'autoaffermazione e la collaborazione sono molto incoraggiati e gli studenti riescono a progredire nello sviluppo cognitivo, emotivo e sociale.

Nonostante la somiglianza nei significati e nell'implementazione in classe. è abbastanza comune mescolare due termini che, seppur apparentemente simili, hanno differenze sostanziali: la Gamification e il Game-Based Learning. Da un lato, durante un'attività "gamificata", gli studenti sono in grado di apprendere non giocando a giochi specifici ma svolgendo alcune attività e compiti relativi a un contenuto specifico in modo autonomo, in un'atmosfera ludica come se stessero giocando. Gli studenti collaborano tra loro per raggiungere un obiettivo comune che non è vincere o perdere ma fare progressi e acquisire conoscenze. Di contro, il Game-Based Learning consiste nell'utilizzare particolari giochi educativi come strumenti di apprendimento per assimilare o valutare conoscenze diverse e specifiche, l'atmosfera è molto più

competitiva che in un'attività "gamificata" in quanto l'obiettivo principale è vincere la partita utilizzando i contenuti appresi.

#### **1.3.2. OBIETTIVI DELLA GAMIFICATION.**

La gamification, considerata come metodologia attiva ha diversi obiettivi: In primis, l'obiettivo principale della Gamification è motivare gli studenti durante il processo di insegnamentoapprendimento. Questa metodologia aiuta gli studenti a interiorizzare e acquisire nuove conoscenze coinvolgendoli in un'atmosfera giocosa. Gli studenti sono più motivati a partecipare e prendono parte al processo di apprendimento in modo attivo. In secondo luogo, questa metodologia fornisce agli studenti un contesto in cui collaborare tra loro e lavorare in gruppi per raggiungere un obiettivo comune. Di conseguenza, sviluppano abilità sociali poiché devono prendere decisioni tutti insieme, accettare un ruolo specifico nel gruppo, discutere le proprie idee e accettare quelle degli altri. In base a ciò, sviluppano autonomia e pensiero critico. Inoltre, hanno bisogno di mettere in pratica le loro conoscenze per risolvere i problemi, sviluppando di conseguenza le competenze per risolverli.

Inoltre, la gamification offre agli studenti l'opportunità di accettare i propri errori durante il processo di apprendimento. Questa atmosfera giocosa è un luogo sicuro in cui fallire e riprovare, tenendo conto che l'errore è parte del processo ed è qualcosa di inevitabile nel raggiungimento dei propri obiettivi. Questa metodologia consente agli studenti di valutarsi attraverso il feedback ricevuto che fornisce loro informazioni riguardo cosa sia necessario correggere, imparare e migliorare per svolgere i compiti e leattività presentate.

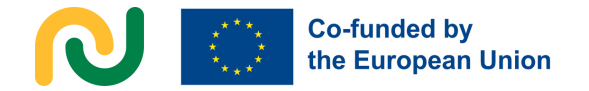

Infine, la gamification crea un ambiente propizio per l'applicazione delle ICT in classe, poiché molte attività richiedono lo sviluppo e l'utilizzo di strumenti digitali sia all'interno che all'esterno della classe. Di conseguenza, questa metodologia offre agli studenti l'opportunità di sviluppare le proprie competenze digitali.

#### **1.3.3. ELEMENTI DELLA GAMIFICATION.**

Nel 2012 Werbach e Hunter hanno stabilito la nota piramide della Gamification che descrive gli elementi base in ogni attività "gamificata"; dinamica, meccanica e componentistica.

#### **Dinamiche**

Secondo Werbach e Hunter le dinamiche nella Gamification sono tutti quegli aspetti legati ai desideri, alle necessità e alle curiosità degli esseri umani che definiscono la motivazione degli utenti.

Le dinamiche più rilevanti sono le seguenti: Narrazione: gli studenti devono sapere di cosa tratta il gioco, l'attività o il compito.

Vincoli: gli studenti hanno bisogno di sapere quali sono i confini, i limiti del compito e questa conoscenza è piuttosto coinvolgente per i suoi utenti.

Emozioni: in un'attività" gamificata" dobbiamo raggiungere emozioni specifiche che permettano di mantenere l'attenzione e la motivazione degli studenti durante lo sviluppo dell'attività

#### **Relazioni:**

utilizzando questo tipo di metodologia, gli studenti devono interagire tra loro per raggiungere obiettivi specifici; ciò porta alla nascita di diversi tipi di relazioni sociali.

Progressione: è necessario incoraggiare il miglioramento degli studenti durante tutta l'attività "gamificata".

#### **Meccanismi**

I meccanismi sono gli elementi chiave utilizzati in un'attività "gamificata" per implementare la dinamica del compito. Riguardano i principi, le regole e la procedura che gestiscono il comportamento degli utenti attraverso feedback, incentivi e premi.

Le meccaniche di gioco più rilevanti sono le seguenti:

#### Sfide:

per completare qualsiasi compito o attività proposta, gli studenti devono impegnarsi.

Concorrenza:

Come in ogni competizione ci sono persone che vincono e persone che perdono, anche l'idea di un premio è utile per mantenere motivati gli studenti.

Cooperazione:

esattamente l'opposto della competizione poiché gli studenti devono lavorare tutti insieme per raggiungere un obiettivo comune.

Feedback:

informazioni positive in tempo reale sullo sviluppo del compito.

Ricompensa o incentivi:

il tipo di meccanismo che incoraggia il raggiungimento o lo sforzo compiuto dallo studente.

Acquisizione delle risorse:

è legato alla necessità di acquisire e ottenere risorse specifiche per svolgere il compito.

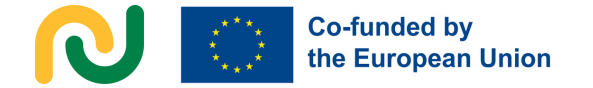

#### Turni:

si riferisce alla partecipazione degli studenti secondo diversi turni durante l'attività gamificata.

#### **Componenti**

Le componenti del gioco sono collegate alle forme specifiche per raggiungere gli obiettivi dinamici e meccanici. Alcune delle componenti più comuni e conosciute sono team, avatar, collezioni, missioni, punti, beni virtuali, regali, risultati, combattimenti, ecc.

Un altro framework di riferimento consolidato all'interno della letteratura sulla gamification è l'Octalysis, ideato da Yu-kai Chou nel lontano 2008 e successivamente ampliato e perfezionato nel tempo. Questo framework è utilizzato per analizzare e progettare esperienze coinvolgenti, comprese quelle in ambito educativo, basandosi sul concetto di scomposizione della motivazione umana in otto unità principali. Queste unità sono principalmente classificate in dinamiche "cappello bianco" e dinamiche "cappello nero". Le otto pulsioni vengono poi descritte, le prime quattro appartenenti alla prima categoria e le ultime quattro alla seconda. Le descrizioni cercano di spiegare la motivazione in termini educativi fornendo esempi concreti.

Significato e Vocazione Epica: Questo esempio di pulsione riflette il desiderio umano di far parte di qualcosa di più grande di sé e di attribuire uno scopo al proprio percorso educativo. Questo potrebbe far sì che gli studenti comprendano come la loro istruzione possa contribuire a un futuro significativo, per risolvere problemi del mondo reale e avere un impatto positivo sulla società.

Sviluppo e realizzazione: riguarda il desiderio di crescita, apprendimento e raggiungimento degli obiettivi. Potrebbe comportare la definizione degli obiettivi di apprendimento in modo chiaro, la proposta di sfide e il riconoscimento dei risultati degli studenti. Gli studenti si sentono motivati quando possono vedere le loro capacità e conoscenze migliorare nel tempo, così come quando viene data loro l'opportunità di raggiungere traguardi importanti.

Potenziamento della creatività e feedback: questa spinta riguarda l'espressione della propria creatività e originalità all'interno del processo educativo. Si tratta di dare opportunità agli studenti di pensare in modo critico, risolvere problemi e impegnarsi in progetti creativi. Fornire feedback costruttivi e riconoscere gli sforzi creativi degli studenti li aiuta a sentirsi responsabilizzati e motivati a continuare a esplorare le loro idee ed esprimere le loro prospettive uniche.

Proprietà e possesso: ciò riguarda il desiderio di acquisire un senso di proprietà sul processo educativo. Si tratta di dare agli studenti voce e autonomia nella selezione di argomenti o progetti di interesse, consentendo loro di personalizzare la loro esperienza educativa. Gli studenti possono sentire un maggior senso di responsabilità e coinvolgimento quando sentono di avere un certo controllo e potere verso il loro percorso educativo.

Influenza e relazione sociale: si riferisce al bisogno di connettersi, socializzare ed essere influenzati da altri. Nell'educazione, ciò implica la creazione di un contesto d'insegnamento collaborativo e di sostegno dove gli studenti possono connettersi con i loro colleghi, educatori e mentori.

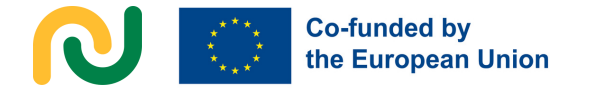

Progetti di gruppo, discussioni e opportunità per gli studenti di condividere le proprie conoscenze e competenze promuovono un senso di appartenenza e motivano gli studenti attraverso l'influenza sociale e le relazioni positive.

Scarsità e impazienza: rappresenta la spinta a ottenere qualcosa di raro, esclusivo o limitato nel tempo. Nel contesto educativo, questa spinta può essere utilizzata strategicamente per creare un senso di urgenza e motivazione. Introducendo opportunità limitate nel tempo, gli studenti sono motivati ad agire e sfruttare al meglio queste poche risorse o opportunità.

Imprevedibilità e curiosità: questa spinta riguarda il desiderio umano verso l'ignoto, le sorprese e la curiosità. Nel contesto educativo, potrebbe riferirsi all'inserimento di sorprese, mistero e materiali didattici coinvolgenti per stimolare la curiosità e l'esplorazione, mantenendo gli studenti coinvolti e desiderosi di scoprire di più.

Sconfitta e evitamento: si riferisce all'evitamento di risultati negativi, alla mancanza o alla perdita di qualcosa. Nell'istruzione, ciò può essere collegato alla creazione di esperienze di apprendimento in cui le conseguenze negative di queste azioni vengono rese visibili al fine di motivare gli studenti a rimanere impegnati o concentrati su qualcosa.

Il framework Octalysis utilizza queste unità fondamentali per analizzare e progettare esperienze in cui un mix dei motivatori più rilevanti può essere sfruttato per motivare e coinvolgere lo studente/il giocatore. Comprendendo e incorporando queste motivazioni, gli educatori possono creare esperienze di apprendimento gamificate più coinvolgenti.

#### **1.3.4. PRINCIPI CHIAVE PER LA GAMIFICATION.**

Ci sono alcuni principi di base che devono essere presi in considerazione in qualsiasi attività gamificata.

In primo luogo, se gli educatori vogliono avere successo con questo tipo di metodologia, devono progettare bene le attività, selezionando un contenuto curricolare specifico, applicando i criteri pedagogici e analizzando precedentemente l'utilità delle risorse che verranno applicate durante l'intero percorso.

Poiché la Gamification si basa sul comportamentismo, il processo di apprendimento segue queste fasi: osservazione, azione, feedback, risposta e ricompensa, quindi ripetendo questo processo più volte gli studenti finalmente impareranno e acquisiranno conoscenza.

Per quanto riguarda l'ultima fase prima dell'apprendimento finale (le ricompense), possiamo trovare due diversi tipi di ricompense. Da un lato, ci sono ricompense estrinseche che sono legate a tutti premi che gli studenti possono ottenere dall'azione come punti, badge, ecc.

D'altra parte ci sono ricompense intrinseche che sono legate alla soddisfazione, all'esperienza nel compiere l'azione stessa.

Questi tipi di premi sono associati ad entrambi i tipi di motivazione degli studenti;

motivazione estrinseca: la motivazione che proviene dallo studente, tutti i fattori che forniscono piacere e soddisfazione come punti, premi, ecc. e motivazione intrinseca: l'incoraggiamento interiore che lo spinge a eseguire l'azione perché gli piace e si sente bene.

La scorrevolezza è una componente importante in qualsiasi attività gamificata.

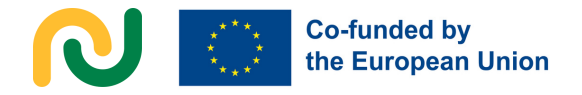

Si riferisce all'equilibrio tra diversi fattori che consentono un buon sviluppo dell'attività. Quindi, per ottenere questo flusso, l'attività deve rappresentare una sfida per loro, non deve essere molto complessa, l'obiettivo deve essere progettato accuratamente e gli studenti devono ricevere feedback per conoscere la qualità del loro lavoro durante l'attività. Se questi quattro elementi non vengono rispettati, l'attività non sarà fluida e gli studenti probabilmente si annoieranno o svilupperanno ansia e alla fine si arrenderanno. Tuttavia, se gli educatori riescono a preparare un'attività fluida, gli studenti non solo impareranno ma si divertiranno anche, arrivando quindi a un altro principio essenziale per la gamification, che è l'intrattenimento.

Infine, la gamification implica anche fattori emotivi poiché in un'attività gamificata gli studenti possono sviluppare una dipendenza positiva a causa delle diverse sfide proposte, curiosità dovuta agli enigmi suggeriti o un'immagine di sé (a volte grafica quando utilizzano avatar specifici). Inoltre sviluppano il senso di competenza attraverso i punti raggiunti e la tolleranza all'errore perché il feedback che ricevono è immediato. Di conseguenza, e come in ogni processo di apprendimento in cui sono coinvolti sensi ed emozioni, la loro attenzione verrà attirata più facilmente e le conoscenze saranno acquisite meglio e in modo più stretto.

#### **1.3.5. BENEFICI E RISCHI DELL'USO DELLA GAMIFICATION CON IL NOSTRO GRUPPO TARGET.**

La gamification e il game-based learning hanno guadagnato popolarità come metodi efficaci per coinvolgere gli studenti con disabilità intellettive e cognitive. Tuttavia, gli educatori che si avvicinano a questa metodologia innovativa dovrebbero essere consapevoli sia dei rischi che dei benefici associati al suo utilizzo.

In primo luogo, possono aiutare gli studenti a comprendere più facilmente il materiale presentandolo in forma gamificata. In secondo luogo, gli studenti con difficoltà spesso apprendono meglio attraverso l'apprendimento esperienziale e la natura interattiva dei giochi può facilitare questo processo in modo efficace. Infine, la natura coinvolgente della gamification può aiutare a mantenere l'attenzione degli studenti per periodi più lunghi, promuovendo un maggiore coinvolgimento nel processo di apprendimento.

Tuttavia, è fondamentale garantire che i giochi siano fattibili e non eccessivamente impegnativi. Gli studenti possono sentirsi frustrati se non riescono ad avere successo in un gioco troppo difficile per le loro capacità. Garantire che i giochi siano progettati in modo appropriato e offrano un livello ragionevole di sfida può aiutare a mantenere la motivazione e il coinvolgimento. A questo proposito è importante considerare la complessità delle regole dei giochi utilizzati. Regole elaborate possono creare difficoltà agli studenti con disabilità, pertanto saranno da preferire regole semplici.

Vale inoltre la pena notare che un elemento importante nei giochi è la capacità di provare e riprovare fino a raggiungere il successo, senza penalizzare gli errori.

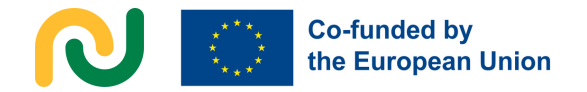

Tuttavia, sebbene ciò possa essere utile per la motivazione, esiste anche il rischio che gli studenti possano demotivarsi qualora il fallimento sia ripetuto. Pertanto, è importante trovare un equilibrio e fornire supporto e guida adeguati per garantire che gli studenti rimangano motivati anche di fronte alle sfide.

Tra gli altri rischi da considerare, gli studenti con disabilità intellettiva possono avere difficoltà a distinguere tra le parti divertenti e quelle serie di un compito. Per fare in modo che non accada, è fondamentale sottolineare e spiegare chiaramente i diversi aspetti del processo. Sebbene sia possibile combinare elementi divertenti e seri, è necessario prestare attenzione a ridurre al minimo una potenziale confusione.

Un altro rischio da considerare è l'uso di colori vivaci, luci lampeggianti e le immagini mutevoli, poiché questi possono rappresentare sfide per gli studenti con sensibilità sensoriale o che soffrono di epilessia. È importante essere consapevoli di questi fattori e garantire che gli elementi visivi utilizzati siano appropriati per le esigenze degli studenti.

È poi fondamentale considerare la distinzione tra meccaniche di "white hat gamification" e di "black hat gamification", come spiegato sopra. La white hat gamification (gamification del cappello bianco) si riferisce a elementi di gioco positivi che motivano e coinvolgono gli studenti in modo costruttivo.

D'altra parte, la black hat gamification (gamification del cappello nero) implica elementi più subdoli per stimolare la motivazione. Nel progettare esperienze di apprendimento gamificate, gli educatori devono essere cauti nell'incorporare elementi di black hat gamification e garantire un approccio equilibrato con la white hat gamification. È fondamentale dare priorità a un uso equilibrato degli stimoli della gamification per creare un ambiente di apprendimento sicuro e inclusivo per gli studenti con disabilità intellettive e cognitive.

# **Capitolo 2**

Strumenti e piattaforme digitali più utilizzati. Meccaniche di gioco e applicazioni digitali basati sul gioco.

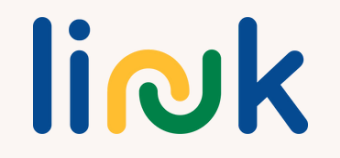

# **INTRODUZIONE**

Nel capitolo precedente abbiamo approfondito i principi fondanti della pedagogia digitale e della gamification, sottolineandone il ruolo inclusivo. La messa a punto di questi principi ha aperto nuove strade per coinvolgere attivamente gli studenti, abbattere le barriere all'inclusione e promuovere un'istruzione di qualità.

Il presente capitolo intende passare da elementi più teorici alla pratica concreta, presentando gli strumenti e le app più comuni e apprezzati in grado di supportare l'attuazione della pedagogia digitale e basata sul gioco. Gli strumenti digitali risultano essere un potente mezzo di supporto all'insegnamento e all'apprendimento, poiché in rete sono disponibili numerose risorse, tutorial, guide e suggerimenti. Tuttavia, si nota una mancanza di orientamento e di risorse quando si tratta di utilizzare questi strumenti nel contesto dell'insegnamento inclusivo, dove è necessario riflettere attentamente su una serie di considerazioni e apportare adattamenti aggiuntivi. L'effetto di questa mancanza sugli

educatori degli adulti può variare, portando a paura e riluttanza dell'uso della pedagogia digitale e della pedagogia game-based.

I tutorial presentati in questo capitolo servono non solo come ponte tra le basi teoriche dell'educazione inclusiva ed il loro utilizzo nel mondo reale, ma anche come risorsa concreta basata sull'evidenza, col fine di adattare gli strumenti digitali e game-based più comunemente utilizzati alle esigenze uniche dei giovani adulti con disabilità cognitive e comportamentali.

Esamineremo una selezione diversificata di strumenti digitali, ciascuno scelto con cura per il suo potenziale nell'arricchimento dell'esperienza educativa per il nostro gruppo target. Nella sezione 2.1 verranno forniti tutorial orientati al target per i seguenti strumenti digitali: Canva, MiroBoard, Padlet, Jamboard, Mentimeter, Google Meet, Zoom, Google Mail, Powerpoint e Liveworksheets. Nella sezione 2.2 verranno forniti tutorial orientati al target per le seguenti applicazioni digitali game-based: Wordwall, Baamboozle, Kahoot, Socrative, Actionbound.

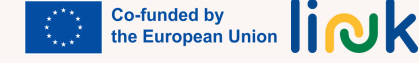

Ogni tutorial vuole offrire una guida rapida ma completa per ogni strumento, evidenziando le considerazioni di cui educatori e facilitatori dovrebbero tenere conto quando lo utilizzano con giovani adulti con disabilità cognitive e comportamentali. Più precisamente, per ogni strumento, forniremo informazioni dettagliate riguardo i seguenti elementi chiave:

1 **Tipo di strumento:** identifica la categoria o la tipologia di strumento digitale (es. lavagna interattiva, strumento di progettazione grafica, piattaforma di quiz, ecc.).

2 **Tutorial disponibili:** menziona e collega quali tutorial o guide pertinenti esistenti sono disponibili su piattaforme, come YouTube o Internet, che possono aiutare gli utenti a imparare come utilizzare lo strumento in modo efficace.

3 **Caratteristiche principali**: elenca le funzioni e le capacità più importanti dello strumento digitale.

4 **Pro/Caratteristiche facili da usare**: evidenzia gli aspetti positivi dello strumento che lo rendono facile da usare e vantaggioso per educatori e studenti, in particolare per i giovani

adulti con disabilità cognitive e comportamentali.

5. **Contro/Caratteristiche non facili da usare**: segnala eventuali sfide associate allo strumento, in particolare per quanto riguarda l'usabilità e le esigenze specifiche del gruppo target.

Questi elementi forniranno una panoramica strutturata e informativa per ciascun tutorial nel Capitolo 2, aiutando i lettori a comprendere gli strumenti e il loro potenziale nel contesto dell'educazione inclusiva.

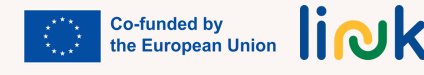

# **STRUMENTI DIGITALI**

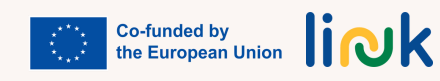

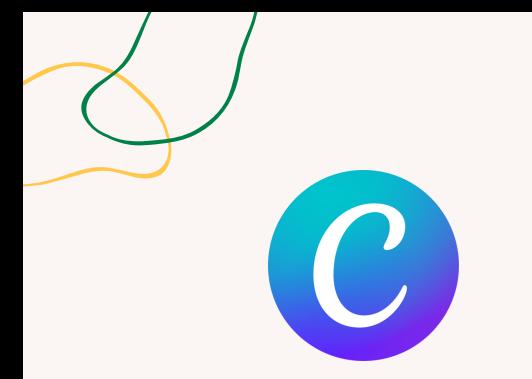

#### **Tipo di strumento**

Canva è una piattaforma online di design e comunicazione visiva.

# **CANVA - TUTORIAL**

# **Caratteristiche Principali**

1. Creare nuovo materiale (documenti, lavagne interattive, video, presentazioni, post sui social media, ecc.);

2. Semplice da usare e dall'aspetto accattivante;

3. Sistema di trascinamento della selezione intuitivo;

**PRO/Caratteristiche che facilitano l'uso**

- 4. Diviso per temi e argomenti
- 5. Gratuito;
- 6. Molte funzioni (modelli, visualizzazione di informazioni, editor di foto, editor di video, ecc.)

#### **Link ai tutorial**

#### [https://www.canva.com](https://www.canva.com/)

[https://www.canva.com/learn/a](https://www.canva.com/learn/a-step-by-step-guide-to-designing-from-scratch/)[step-by-step-guide-to-designing](https://www.canva.com/learn/a-step-by-step-guide-to-designing-from-scratch/)[from-scratch/](https://www.canva.com/learn/a-step-by-step-guide-to-designing-from-scratch/)

[https://www.youtube.com/watch?](https://www.youtube.com/watch?v=Al4yUDMFbw4) [v=Al4yUDMFbw4](https://www.youtube.com/watch?v=Al4yUDMFbw4)

1. Facile accesso/registrazione; 2. Sistema di trascinamento della selezione facile da usare; 3. Template (non è necessario lavorare molto su un progetto); 4. Visualizzazione delle informazioni; 5. Modelli diversi a seconda dello scopo; 6. Disponibile su Mac OS, iOS, Android, app desktop per Windows 10 e versioni successive.

# **CONTRO/Caratteristiche non intuitive per l'utente**

1. Difficile spiegare il processo di download/condivisione; 2. Troppi pulsanti e immagini nel sito; 3. Difficoltà nell'adattare il testo e le immagini ai modelli.

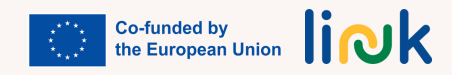

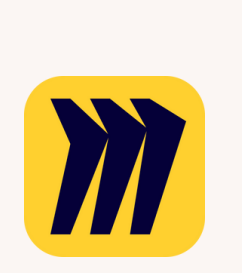

#### **Tipo di strumento**

Miro è la piattaforma visiva del team per connettersi, collaborare e creare insieme.

# **MIRO BOARD - TUTORIAL**

# **Caratteristiche Principali**

- 1. Stabilire una comunicazione;
- 2. Creare e innovare il materiale più velocemente;
- 3. Semplificare la collaborazione;
- 4. Centralizzare e standardizzare la comunicazione;
- 5. Supportare (quasi) ogni tipo di file;
- 6. App per (quasi) qualsiasi dispositivo.

### **Link ai tutorial**

# **PRO/Caratteristiche che facilitano l'uso**

#### [https://www.miro.com](https://miro.com/it/)

[https://www.youtube.com/watch?](https://www.youtube.com/watch?v=mNNPchRnDp8&t=111s) [v=mNNPchRnDp8&t=111s](https://www.youtube.com/watch?v=mNNPchRnDp8&t=111s)

1. Facile accesso/registrazione; 2. Facile da usare; 3. Template e strutture; 4. Canva illimitati; 5. Widget; 6. Collaborazione col mouse; 7. Condivisione dello schermo e presentazioni facili; 8. Video, chat e commenti incorporati.

# **CONTRO/Caratteristiche non intuitive per l'utente**

1. L'effettivo processo di modifica delle pagine è difficile; 2. Non è sempre possibile sapere chi ha aggiunto cosa a un progetto/scheda, quindi può creare confusione sapere cosa è stato modificato e da chi.

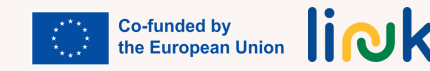

# **PADLET - TUTORIAL**

# **Caratteristiche Principali**

- 1. Stabilire una comunicazione;
- 2. Condivisione di documenti;
- 3. Facile e intuitivo;
- 4. Universale e inclusivo;
- 5. Supporta (quasi) ogni tipo di file;
- 6. App per (quasi) tutti i dispositivi;
- 7. Bello e divertente;
- 8. Privato e sicuro;
- 9. Flessibile e versatile;
- 10. Profilo personale;
- 11. Cerca informazioni e ispirazione

# **PRO/Caratteristiche che facilitano l'uso**

#### **Link ai tutorial**

[https://www.padlet.com](https://padlet.com/)

[https://www.youtube.com/watch?](https://www.youtube.com/watch?v=qqGhcWG6e2g) [v=qqGhcWG6e2g](https://www.youtube.com/watch?v=qqGhcWG6e2g)

[https://www.youtube.com/watch?](https://www.youtube.com/watch?v=_dRr8FOY5p0) [v=\\_dRr8FOY5p0](https://www.youtube.com/watch?v=_dRr8FOY5p0)

[https://www.youtube.com/watch?](https://www.youtube.com/watch?v=j0jcxg26onM) [v=j0jcxg26onM](https://www.youtube.com/watch?v=j0jcxg26onM)

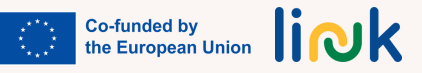

1. Facile accesso/registrazione; 2. Facile da usare (aggiungi post con un clic, copia e incolla o trascina e rilascia, funziona come funziona la tua mente: con vista, suono e tocco, le modifiche vengono salvate automaticamente); 3. Opportunità di condividere/ricevere informazioni in modo organizzato; 4. Disponibile in 42 lingue; 5. Carica file dal tuo computer, scatta una foto o un video dal tuo telefono o collegati dal web; 6. Pubblica immagini, documenti, video, musica e file da Photoshop, Illustrator, Autocad e altro; 7. Disponibile su iOS (iPhone, iPad, iPod Touch), Android.

# **CONTRO/Caratteristiche non intuitive per l'utente**

1. È necessario essere in grado di identificare diversi formati di file da caricare; 2. Non facile da usare, a volte un po' complicato.

# **Tipo di strumento**

Padlet è una piattaforma innovativa che facilita la comunicazione tra docenti e studenti e funziona come una bacheca online. È una lavagna visiva per organizzare e condividere contenuti.

# **JAMBOARD - TUTORIAL**

# **Caratteristiche Principali**

1.Una lavagna digitale che consente la collaborazione in tempo reale utilizzando il dispositivo Jamboard, il browser Web o l'app mobile; 2. Semplificare la collaborazione;

- 3. Lavora con Google Drive;
- 4. Condivisione di documenti;
- 5. Ospitare riunioni video
- 6. Collabora con qualsiasi dispositivo

# **PRO/Caratteristiche che facilitano l'uso**

1. Scrivi e disegna con il pennino incluso e utilizzando un mouse o un trackpad; 2. Cerca su Google e inserisci immagini o pagine web; 3. Disegna una scatola, una stella, un gatto o un drago. La tecnologia di riconoscimento delle immagini converte il tuo schizzo in un'immagine raffinata; 4. Presenta la tua jam o lavagna bianca in una videochiamata di Google Meet alle persone che visualizzano da remoto; 5. È facile aggiungere documenti, fogli e diapositive Google; 6. I file jam vengono automaticamente salvati su Drive. Puoi visualizzare e modificare i tuoi jam da qualsiasi luogo con una connessione Internet. Il tuo lavoro di jam viene salvato automaticamente; 7.Visualizza i prossimi eventi di Google Calendar su Jamboard; 8. Tocca un elemento dell'agenda per avviare una riunione pianificata; 9. Disponibile su Mac OS, iOS, Android.

# **CONTRO/Caratteristiche non intuitive per l'utente**

1. A volte gli strumenti possono essere un po' incerti; 2. Le note adesive appaiono sempre nello stesso posto, richiedendo agli studenti di spostarle in un posto diverso sulla Jamboard per vedere tutte le note create; 3. Una grande quantità di utenti potrebbe avere difficoltà a modificare la stessa scheda contemporaneamente; 4.Chi non ha familiarità con i programmi Google potrebbe aver bisogno di ulteriore supporto.

### **Tipo di strumento**

Jamboard è una lavagna digitale che ti consente di collaborare in tempo reale utilizzando il dispositivo Jamboard (una lavagna digitale da 55 pollici che funziona con i servizi G Suite), il browser web o l'app mobile.

È importante ricordare che nel gennaio 2024 questo strumento digitale verrà rimosso.

#### **Link ai tutorial**

[https://jamboard.google.com](https://jamboard.google.com/?pli=1)

[https://www.youtube.com/watch?](https://www.youtube.com/watch?v=S9m4HCjOkcA) [v=S9m4HCjOkcA](https://www.youtube.com/watch?v=S9m4HCjOkcA)

[https://www.youtube.com/watch?](https://www.youtube.com/watch?v=6aQ5OBAV8n8) [v=6aQ5OBAV8n8](https://www.youtube.com/watch?v=6aQ5OBAV8n8)

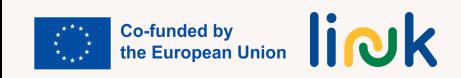

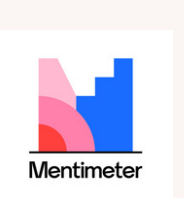

# **MENTIMETER - TUTORIAL**

# **Caratteristiche Principali**

1. Consente la creazione di indagini o sondaggi in tempo reale;

2. Fornisce strumenti per facilitare l'esperienza di presentazione sia per l'utente che per il pubblico, inclusa la narrazione vocale e una visualizzazione solo per il relatore con note e annotazioni;

3. Fornisce una varietà di strumenti di progettazione di diapositive, come animazioni, icone e transizioni; 4. Visualizza le risposte degli studenti in tempo reale alle domande poste da un educatore durante una lezione o un evento dal vivo;

5. Contiene strumenti di gamification, inclusi ma non limitati a badge, classifiche e punteggio;

6. Facilita il crowdsourcing, la moderazione e il voto positivo delle domande del pubblico;

7. Consente agli utenti di creare sondaggi tramite un semplice drag-and-drop o un editor WYSIWYG;

8. Consente la creazione di sondaggi in diverse lingue e la traduzione avanzata dei sondaggi;

9. Include funzioni per supportare eventi ibridi o virtuali.

#### **Link ai tutorial**

### **PRO/Caratteristiche che facilitano l'uso**

[https://www.mentimeter.com/featur](https://www.mentimeter.com/features) [es](https://www.mentimeter.com/features)

[https://www.youtube.com/watch?](https://www.youtube.com/watch?v=VpbXY98R39c) [v=VpbXY98R39c](https://www.youtube.com/watch?v=VpbXY98R39c)

[https://www.youtube.com/watch?](https://www.youtube.com/watch?v=4o-QrC_TpgI) [v=4o-QrC\\_TpgI](https://www.youtube.com/watch?v=4o-QrC_TpgI)

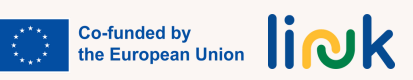

1. Coinvolgimento del target di riferimento coinvolgente e visivamente accattivante; 2. Interesse per l'inclusività: modalità ad alto contrasto e compatibilità con i lettori di schermo; 3. Feedback in tempo reale nelle interazioni degli studenti.

# **CONTRO/Caratteristiche non intuitive per l'utente**

1. La necessità di seguire istruzioni e accedere a informazioni provenienti da due diverse fonti/dispositivi contemporaneamente (smartphone/proiettore); 2. Difficoltà nella navigazione sulla piattaforma o nell'utilizzo del dispositivo per accedere alla piattaforma; 3. "Sovrastimolazione".

#### **Tipo di strumento**

Strumento della piattaforma digitale

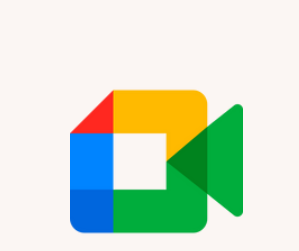

#### **Tipo di strumento**

Google Meet è un servizio di videocomunicazione sviluppato da Google.

#### **Link ai tutorial**

[https://support.google.com/a/users/a](https://support.google.com/a/users/answer/9282720?hl=lt&ref_topic=7306097&sjid=16318524706340764705-EU&visit_id=638253635286172796-651247456&rd=1#get-started) [nswer/9282720?](https://support.google.com/a/users/answer/9282720?hl=lt&ref_topic=7306097&sjid=16318524706340764705-EU&visit_id=638253635286172796-651247456&rd=1#get-started) [hl=lt&ref\\_topic=7306097&sjid=163185](https://support.google.com/a/users/answer/9282720?hl=lt&ref_topic=7306097&sjid=16318524706340764705-EU&visit_id=638253635286172796-651247456&rd=1#get-started) [24706340764705-](https://support.google.com/a/users/answer/9282720?hl=lt&ref_topic=7306097&sjid=16318524706340764705-EU&visit_id=638253635286172796-651247456&rd=1#get-started) [EU&visit\\_id=638253635286172796-](https://support.google.com/a/users/answer/9282720?hl=lt&ref_topic=7306097&sjid=16318524706340764705-EU&visit_id=638253635286172796-651247456&rd=1#get-started) [651247456&rd=1#get-started](https://support.google.com/a/users/answer/9282720?hl=lt&ref_topic=7306097&sjid=16318524706340764705-EU&visit_id=638253635286172796-651247456&rd=1#get-started)

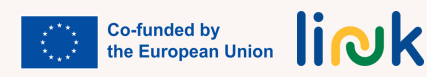

# **GOOGLE MEET - TUTORIAL**

# **Caratteristiche Principali**

1. Varietà di funzionalità gratuite;

2.Lo sfondo della riunione virtuale, che ti consente di creare uno sfondo più professionale quando conduci una riunione;

3.Integrazione delle app (Google Meet si integra perfettamente con le app Gmail, Google Calendar e Microsoft Office);

4.Compatibile su tutti i dispositivi (Google Meet funziona su computer, tablet, dispositivi Android e Apple);

5.Sottotitoli in tempo reale (i sottotitoli in tempo reale automatizzati forniscono agli studenti un altro modo per seguire le riunioni);

6.Messaggi (i messaggi durante le chiamate consentono di condividere file e collegamenti senza interrompere la persona che parla);

7.Condivisione dello schermo (condividi facilmente il tuo schermo con altri studenti);

8.Numero illimitato di riunioni (Crea un numero illimitato di riunioni con 100 studenti ciascuna);

9.Schermata di anteprima video e audio (dopo aver fatto clic sul collegamento di una riunione, avrai tempo per regolare le impostazioni video e audio prima di accedere alla riunione).

### **PRO/Caratteristiche che facilitano l'uso**

1. Gratuito per tutti gli utenti Google; 2. Facile da usare. Partecipare a una riunione è semplice come un clic. Anche creare una riunione è semplice; 3. Non necessita di essere installato sul PC; 4. Condivisione di documenti Google (documenti, fogli di calcolo, presentazioni); 5. Possibilità di partecipare alle riunioni tramite un browser Web o tramite app Android o iOS.

### **CONTRO/Caratteristiche non intuitive per l'utente**

1. L'applicazione consente di condividere solo uno schermo alla volta; 2. L'applicazione non consente sale d'attesa che diano a chi ospita il controllo completo su quando qualcuno si unisce alla riunione; 3. Google Meet inoltre non dispone di una lavagna in-app; 4. La registrazione video è protetta da un paywall.

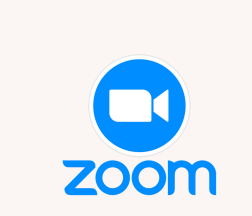

# **ZOOM - TUTORIAL**

### **Caratteristiche Principali**

1. Partecipare e ospitare riunioni: a. Riunione tramite ID: se sei invitato a una riunione, riceverai un ID riunione univoco. Fai clic su "Partecipa" nell'app Zoom, inserisci l'ID riunione e fai clic su "Partecipa alla riunione"; b. Tramite collegamento: fai clic sul collegamento alla riunione Zoom che ti è stato inviato e si aprirà automaticamente l'app Zoom e parteciperai alla riunione.

2.Ospitare una riunione: a. Fai clic su "Ospita una riunione" nella schermata iniziale dell'app Zoom; b. Scegli tra "Con video disattivato" o "Con video attivato", a seconda che desideri iniziare con la fotocamera accesa o spenta; c. Invita studenti: puoi invitare gli studenti inviando loro l'ID riunione o condividendo il collegamento alla riunione tramite email, app di messaggistica o inviti di calendario.

3.Suggerimenti per Zoom: a. Sii puntuale: partecipa alle riunioni in tempo per mostrare rispetto per gli orari degli altri studenti; b. Mantieni la professionalità: vestirsi in modo appropriato e mantieni un background professionale, se possibile; c. Rimani coinvolto: sii un partecipante attivo ponendo domande, rispondendo agli altri e utilizzando segnali non verbali come annuire e pollice in su.

# **Link ai tutorial**

**Tipo di strumento**

Piattaforme per meeting

[https://www.youtube.com/watch?](https://www.youtube.com/watch?v=QOUwumKCW7M) [v=QOUwumKCW7M](https://www.youtube.com/watch?v=QOUwumKCW7M)

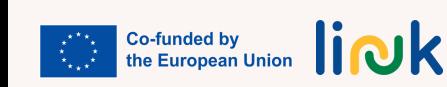

### **PRO/Caratteristiche che facilitano l'uso**

1. Partecipazione con un clic: la funzione "Partecipa con un clic" di Zoom consente agli studenti di partecipare alle riunioni con incredibile facilità. Sia che ricevano un link alla riunione o dispongano dell'ID riunione, per partecipare a una riunione Zoom è sufficiente un solo clic;

2. Interfaccia intuitiva: Zoom vanta un'interfaccia intuitiva e facile da usare. Il layout è pulito e facile da navigare, con i controlli essenziali ben visibili. Funzioni come disattivare/attivare l'audio del microfono, avviare/interrompere il video e condividere lo schermo sono facilmente accessibili durante una riunione.

# **CONTRO/Caratteristiche non intuitive per l'utente**

1.Stanchezza da riunione ed esaurimento da Zoom: sebbene non sia una caratteristica specifica di Zoom, la piattaforma è stata associata al fenomeno della "stanchezza da Zoom" o "stanchezza da riunione";

2. Durata di registrazione limitata (piano gratuito): nel piano gratuito di Zoom, gli utenti hanno accesso alla funzione di registrazione, ma la durata della registrazione è limitata. La registrazione viene interrotta automaticamente dopo 40 minuti per le riunioni di gruppo con tre o più studenti.

# **GOOGLE MAIL - TUTORIAL**

# **Caratteristiche Principali**

1.Filtraggio dello spam. Gmail utilizza tecnologie avanzate per tenere lo spam fuori dalla tua casella di posta. La maggior parte dello spam viene automaticamente inviato a una cartella spam separata e dopo 30 giorni verrà eliminata;

2.Una conversazione e-mail avviene ogni volta che invii e-mail avanti e indietro con un'altra persona (o un gruppo di persone);

3.Chat incorporata. Invece di inviare un'e-mail, puoi inviare a qualcuno un messaggio istantaneo o utilizzare la funzionalità di chat vocale e video se il tuo computer è dotato di microfono e/o webcam; 4.Telefonata. Questa funzione è simile alla chat vocale, tranne per il fatto che ti consente di comporre un numero di telefono reale per chiamare qualsiasi telefono nel mondo. Chiamare ovunque negli Stati Uniti o in Canada è gratuito, mentre puoi chiamare altri paesi a tariffe relativamente basse.

# **Tipo di strumento**

Google Mail (Gmail) è un servizio di posta elettronica gratuito fornito da Google.

#### **Link ai tutorial**

[https://www.youtube.com/watch?](https://www.youtube.com/watch?v=0D7H4p_luvs) [v=0D7H4p\\_luvs](https://www.youtube.com/watch?v=0D7H4p_luvs)

#### **PRO/Caratteristiche che facilitano l'uso**

1. Gratuito e facile da usare; 2. Protezione dallo spam. Ciò può aiutarti a mantenere il tuo account sicuro e la tua casella di posta organizzata; 3. Gmail ti consente di personalizzare la tua casella di posta con temi, etichette e filtri; 4. Accessibile da qualsiasi dispositivo dotato di connessione internet, compresi smartphone e tablet; 5. Gmail è integrato con altri servizi Google, come Google Drive e Google Calendar.

#### **CONTRO/Caratteristiche non intuitive per l'utente**

1. Spazio di archiviazione limitato; 2. Un gran numero di utenti di Gmail e gli utenti non hanno la libertà di scegliere il proprio nome utente.

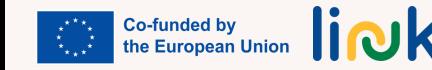

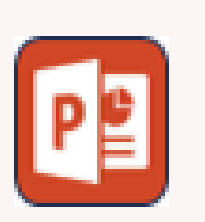

# **POWERPOINT - TUTORIAL**

# **Caratteristiche Principali**

1. Scrivi qui un elenco di funzionalità. Per iniziare: apri PowerPoint e seleziona un layout di diapositiva adatto al tuo stile di presentazione. In genere, il layout della diapositiva del titolo è un buon punto di partenza. Aggiungi un titolo e, se necessario, un sottotitolo per introdurre l'argomento della presentazione.

2. Aggiungi un contenuto: utilizza le caselle di contenuto fornite sulla diapositiva per aggiungere un testo, immagini e altri contenuti multimediali. Basta fare clic su una casella di contenuto per iniziare a digitare o utilizzare la scheda "Inserisci" per aggiungere immagini, forme, grafici e contenuti multimediali.

3. Design e formattazione della diapositiva: personalizza il design della diapositiva selezionando un tema dalla scheda "Design".

4. Transizioni e animazioni delle diapositive: rendi la tua presentazione più coinvolgente aggiungendo transizioni e animazioni alle diapositive. Accedi a queste funzionalità dalle schede "Transizioni" e "Animazioni". Applica sottili transizioni tra le diapositive e utilizza le animazioni per rivelare gli elementi uno per uno durante la presentazione.

5. Organizzare e riordinare le diapositive: utilizza il riquadro "Diapositive" a sinistra per organizzare e riordinare le diapositive. Puoi aggiungere, duplicare, eliminare o riorganizzare facilmente le diapositive per creare un flusso logico per la tua presentazione.

6. Consegna la presentazione: prima della presentazione, entra nella modalità "Presentazione" per vedere come apparirà la tua presentazione al pubblico. Puoi navigare tra le diapositive utilizzando i tasti freccia o i clic del mouse

# **PRO/Caratteristiche che facilitano l'uso**

1.Interfaccia intuitiva: PowerPoint ha un'interfaccia semplice e familiare, che rende facile, sia per i principianti che per gli utenti esperti, navigare e utilizzare il software in modo efficace;

2. Temi e stili personalizzabili: gli utenti possono personalizzare facilmente l'aspetto delle loro presentazioni selezionando temi diversi e applicando vari stili, colori e caratteri in base alle loro preferenze o al marchio;

3. Effetti di animazione e transizione: gli utenti possono facilmente aggiungere effetti di animazione e transizione delle diapositive alle loro presentazioni, migliorando il coinvolgimento visivo e mantenendo il pubblico interessato.

### **CONTRO/Caratteristiche non intuitive per l'utente**

1. Formattazione complessa: sebbene PowerPoint offra una vastità di opzioni di formattazione per creare diapositive visivamente accattivanti, alcuni utenti potrebbero trovare il processo di formattazione complesso e dispendioso in termini di tempo, soprattutto quando si cerca di ottenere un allineamento preciso o elementi di progettazione; 2. Compatibilità audio e video: PowerPoint potrebbe presentare limitazioni nella gestione di formati di file audio e video specifici. Gli utenti potrebbero dover convertire o ottimizzare i file multimediali prima di inserirli nelle presentazioni.

#### **Tipo di strumento**

Strumento di pianificazione e gamification

#### **Target group**

Studenti

#### **Link ai tutorial**

www.youtube.com/watch?v=XF34- Wu6qWU

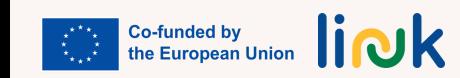

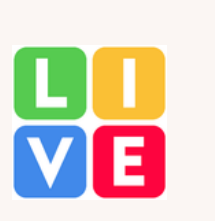

# **LIVE WORKSHEETS - TUTORIAL**

# **Caratteristiche Principali**

1. Interattività: LiveWorksheets consente agli educatori di creare materiali didattici coinvolgenti e interattivi che vanno oltre i tradizionali fogli di lavoro;

2. Feedback: gli educatori possono fornire un feedback immediato agli studenti, rendendolo uno strumento utile per una valutazione formativa;

3. Personalizzazione: gli educatori possono personalizzare il contenuto e la progettazione dei fogli di lavoro per adattarli alle loro esigenze e obiettivi didattici specifici;

4. Accessibilità: gli studenti possono accedere a questi fogli di lavoro da una varietà di dispositivi, come computer, tablet e smartphone;

5. Condivisione e collaborazione: gli educatori possono condividere i propri fogli di lavoro con i colleghi e collaborare alla creazione di attività.

#### **Link ai tutorial**

### **PRO/Caratteristiche che facilitano l'uso**

<https://www.liveworksheets.com/>

https://www.youtube.com/@Live-Worksheets

1. Può essere utilizzato come strumento di valutazione o valutazione; 2. Dà la valutazione velocemente; 3. Le attività sono interattive.

# **CONTRO/Caratteristiche non intuitive per l'utente**

1. Richiede una connessione Internet stabile e gli studenti devono lavorare online; 2. Creare un compito efficace può richiedere molto tempo e richiede tempo e pratica.

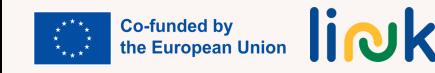

#### **Tipo di strumento**

LiveWorksheets è una piattaforma online che consente agli educatori di creare fogli di lavoro e attività interattive per i propri studenti.

# **APPLICAZIONI DIGITALI BASATE SUL GIOCO**

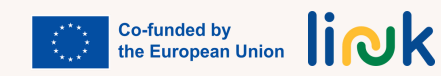

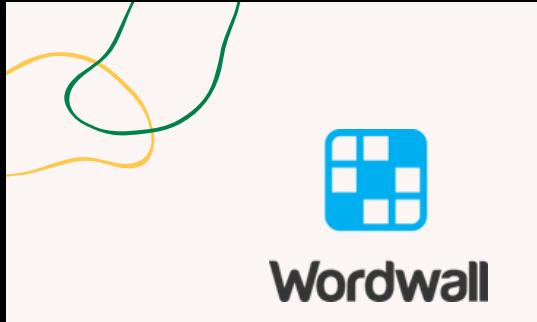

#### **Tipo di strumento**

Strumento digitale di gamification

#### **Link ai tutorial**

https://www.youtube.com/watch? v=Zkcz-OPZLEA

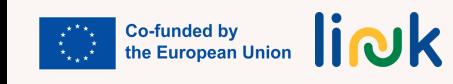

# **WORDWALL - TUTORIAL**

### **Caratteristiche Principali**

1. Wordwall fornisce agli educatori un'interfaccia intuitiva per creare attività coinvolgenti e interattive per i loro studenti. Puoi progettare attività come quiz, ricerche di parole, giochi di abbinamento, cruciverba, flashcards e altro ancora. La piattaforma offre una gamma di modelli e opzioni di personalizzazione, consentendo agli educatori di adattare le attività alle loro esigenze specifiche;

2. Wordwall possiede una vasta libreria di attività predefinite create da educatori di tutto il mondo. Gli educatori possono cercare e sfogliare la libreria per trovare attività adatte alle loro lezioni, oppure possono modificare e personalizzare le attività esistenti per adattarle ai loro bisogni;

3. Wordwall supporta l'apprendimento collaborativo consentendo agli educatori di creare attività che promuovono l'interazione degli studenti. Ad esempio, gli educatori possono progettare quiz di gruppo o giochi di costruzione di parole che incoraggiano gli studenti a lavorare insieme. La piattaforma può essere utilizzata anche dal vivo;

4.Wordwall offre funzionalità di valutazione integrate che consentono agli educatori di monitorare i progressi e le prestazioni degli studenti. Gli educatori possono generare report per valutare il rendimento dei singoli studenti o ottenere informazioni dettagliate sul rendimento complessivo della classe. Questa funzionalità aiuta gli educatori a identificare le aree in cui gli studenti potrebbero aver bisogno di ulteriore supporto e adattare di conseguenza le loro istruzioni.

# **PRO/Caratteristiche che facilitano l'uso**

1. Interfaccia intuitiva: Wordwall ha un'interfaccia intuitiva che semplifica la navigazione e la creazione di attività da parte degli educatori; 2. Ampie opzioni di attività: offre un'ampia varietà di tipi di attività, inclusi quiz, giochi, puzzle; 3. Opportunità di apprendimento collaborativo: Wordwall promuove la collaborazione tra gli studenti consentendo agli educatori di creare attività interattive che incoraggiano il lavoro di squadra.

# **CONTRO/Caratteristiche non intuitive per l'utente**

1. Funzionalità gratuite limitate: presenta alcune limitazioni sul numero di attività a cui è possibile creare o a cui è possibile accedere;

2. Personalizzazione limitata nelle attività predefinite: Wordwall offre una libreria di attività predefinite, ma il livello di personalizzazione disponibile per queste attività potrebbe essere limitato; 3. Wordwall funziona principalmente come piattaforma online e pertanto richiede una connessione Internet stabile per l'utilizzo.

# **BAAMBOOZLE - TUTORIAL**

### **Caratteristiche Principali**

1. Creare un gioco Bamboozle: per iniziare a utilizzare Bamboozle, vai innanzitutto sul sito Web Bamboozle e registrati con un account. Una volta effettuato l'accesso, clicca su "Crea" per iniziare a creare il tuo gioco interattivo. Dai un titolo al tuo gioco e seleziona il tipo di gioco che desideri creare (es. quiz, bingo, sfide di memoria, ecc.);

2. Aggiungi domande e contenuti: personalizza il tuo gioco Bamboozle aggiungendo domande, contenuti o sfide. Ad esempio, in un gioco a quiz, puoi inserire domande a scelta multipla o vero/falso insieme alle rispettive risposte. In un gioco di abbinamento di memoria, puoi caricare immagini e abbinarle alle coppie corrispondenti; 3. Progettare il tabellone di gioco: Bamboozle fornisce vari modelli e opzioni di personalizzazione per progettare il tuo gioco. Puoi scegliere colori, temi e caratteri in base allo stile o all'argomento del tuo gioco. Personalizzare il tabellone di gioco lo renderà più coinvolgente e visivamente accattivante per gli studenti;

4. Gioca! : una volta che il tuo gioco Bamboozle è pronto, puoi iniziare a giocarci con il tuo pubblico. Puoi condividere il link o il codice del gioco con gli studenti e loro potranno accedervi sui loro dispositivi (ad esempio smartphone, tablet o computer). In qualità di ospite, puoi proiettare il gioco su uno schermo o condividere il tuo schermo durante le sessioni virtuali;

5. Coinvolgimento degli studenti e punteggio: durante il gioco, gli studenti risponderanno alle domande o completeranno le sfide in base al tipo di gioco. Bamboozle tiene traccia dei punteggi degli studenti in tempo reale, aggiungendo competizione all'esperienza. Dopo la partita, puoi rivedere i risultati e celebrare i vincitori.

# **PRO/Caratteristiche che facilitano l'uso**

1. Creazione intuitiva di giochi: Bamboozle fornisce un'interfaccia facile da usare per la creazione di giochi. Gli utenti possono organizzare rapidamente i giochi aggiungendo domande, contenuti e personalizzando il tabellone di gioco senza alcuna competenza tecnica; 2. Template predefiniti: la piattaforma offre una varietà di template predefiniti per diversi tipi di giochi, come quiz, bingo, sfide di memoria, ricerca di parole e altro ancora. Questi template aiutano gli utenti a iniziare rapidamente e a risparmiare tempo nella creazione da zero del gioco; 3. Punteggio e classifiche in tempo reale: durante il gioco, i punteggi degli studenti vengono aggiornati in tempo reale, fornendo un'esperienza dinamica e coinvolgente.

### **CONTRO/Caratteristiche non intuitive per l'utente**

1.Piano gratuito limitato: Bamboozle offre un piano gratuito con caratteristiche di base, ma alcune funzionalità avanzate possono richiedere un pagamento. Gli utenti del piano gratuito potrebbero sentirsi limitati in termini di numero di giochi che possono creare o di opzioni di personalizzazione disponibili; 2.Tipi di domande limitati: Sebbene Bamboozle supporti diversi tipi di gioco, la piattaforma potrebbe avere dei limiti in termini di tipi di domande supportate. Ad esempio, potrebbe non offrire formati di domande più complessi come l'abbinamento o il riempimento degli spazi vuoti, che potrebbero essere richiesti per determinati obiettivi educativi.

#### **Tipo di strumento**

Strumento di Gamification

#### **Link ai tutorial**

[https://www.youtube.com/watch?](https://www.youtube.com/watch?v=usH0hHhGRhQ) [v=usH0hHhGRhQ](https://www.youtube.com/watch?v=usH0hHhGRhQ)

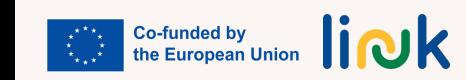

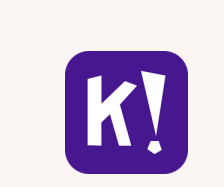

# **KAHOOT! - TUTORIAL**

# **Caratteristiche Principali**

- 1. Puoi creare quiz in pochi minuti;
- 2. Puoi aggiungere video di YouTube alle domande;
- 3. Gli studenti possono giocare con facilità a casa o in classe;
- 4. Gli studenti possono giocare sia individualmente che in gruppo;
- 5. Gli utenti possono modificare il tempo per rispondere a seconda del livello delle domande;
- 6. L'attenzione viene creata attraverso domande vero/falso;
- 7. Gli educatori possono scaricare i report in un foglio;
- 8. L'apprendimento individuale è possibile;
- 9. Gli educatori possono unire più domande in un unico modulo, ad esempio quiz, sondaggi, puzzle e diapositive;

10. Puoi creare giochi in base alle potenzialità degli studenti;

11. Puoi valutare la comprensione degli studenti che apprendono attraverso l'opzione dei puzzle; 12. I quiz possono essere creati e condivisi da e tra molti trainer.

# **PRO/Caratteristiche che facilitano l'uso**

<https://kahoot.com/>

**Link ai tutorial**

[https://www.techprevue.com/kahoo](https://www.techprevue.com/kahoot/) [t/](https://www.techprevue.com/kahoot/)

[https://www.youtube.com/watch?](https://www.youtube.com/watch?v=KJgZZQcsSPk) [v=KJgZZQcsSPk](https://www.youtube.com/watch?v=KJgZZQcsSPk)

[https://www.youtube.com/watch?](https://www.youtube.com/watch?v=rnNCBZY3Yg8) [v=rnNCBZY3Yg8](https://www.youtube.com/watch?v=rnNCBZY3Yg8)

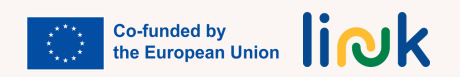

1.Un ambiente competitivo e sicuro;

- 2. Le immagini, i suoni e le problematiche presentate suscitano curiosità negli studenti;
- 3. La sfida per lo studente di dare risposte adeguate alle domande poste;
- 4. La motivazione aumenta coi punti assegnati dopo ogni domanda e dalla classifica fornita.

# **CONTRO/Caratteristiche non intuitive per l'utente**

- 1. La necessità di dedicare un tempo adeguato alle risposte per evitare stress;
- 2. Kahoot! potrebbe essere difficile da utilizzare per gli studenti con disabilità visive o uditive;
- 3. Kahoot! potrebbe essere meno efficace per insegnare concetti complessi;
- 4. L'educatore non ha un numero di "stanza", quindi ad ogni attività viene assegnato un numero diverso che lo studente dovrà inserire sul proprio dispositivo.

### **Tipo di strumento**

Piattaforma di apprendimento digitale basata sul gioco.

Gli educatori creano e mostrano domande sullo schermo e gli studenti rispondono con l'aiuto di uno smartphone, tablet o computer.

# **SOCRATIVE - TUTORIAL**

### **Caratteristiche Principali**

1. È possibile accedervi da Windows, Apple e Chrome e utilizzabile anche su smartphone, tablet e telefoni cellulari; non sono richiesti download;

2. Gli studenti non hanno bisogno di creare account; gli educatori invitano gli studenti tramite un URL in una stanza per accedere alla piattaforma;

3. La domanda rapida consente agli studenti di rispondere in tempo reale a domande a scelta multipla, vero/falso o a risposta aperta;

4. Il sito richiede a tutti gli educatori di creare un account gratuito;

5. Space Race consente agli educatori di progettare un quiz in modo che singoli studenti o gruppi di studenti possano competere tra loro.

#### **Link ai tutorial**

<http://www.socrative.com/>

https://www.youtube.com/watch? v=46ptcGPSbxk

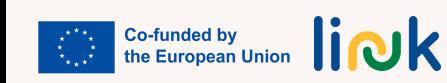

#### **PRO/Caratteristiche che facilitano l'uso**

1. Flessibilità: Socrative funziona come strumento di valutazione, come strumento di pratica in classe e come strumento di pratica fuoriclasse; 2. Uno strumento molto valido per la didattica a distanza; 3. Consente agli educatori di creare contenuti ricchi a quiz e di coinvolgere tutti gli studenti attraverso rapide domande di valutazione formativa; 4. Una salutare competizione tra squadre.

# **CONTRO/Caratteristiche non intuitive per l'utente**

1.Complessa navigazione nella piattaforma e difficoltà nell'accedere alla piattaforma tramite dispositivi; 2. Strumento di comunicazione unidirezionale, che potrebbe non essere adatto agli studenti con disabilità i quali potrebbero aver bisogno di un supporto più personalizzato;

3. La grafica non è accattivante;

4. Sebbene sia possibile caricare immagini in un quiz, non è disponibile il supporto per file audio o video.

#### **Tipo di strumento**

Strumento digitale basato sul Gioco

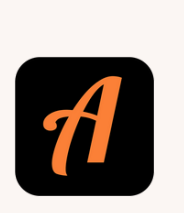

# **ACTIONBOUND - TUTORIAL**

# **Caratteristiche Principali**

1. Creare un Bound: per iniziare con Actionbound, registrati con un account ed effettua l'accesso. Fai clic su "Crea Bound" per iniziare a realizzare la tua attività interattiva. Dai al tuo Bound un titolo e una descrizione per fornire agli studenti un quadro generale;

2. Aggiungere attività ed elementi: personalizza il tuo Bound aggiungendo varie attività ed elementi. Puoi includere testi per fornire istruzioni o informazioni, inserire immagini o video per contenuti visivi, incorporare file audio e impostare quiz o puzzle per sfidare gli studenti;

3. Attività basate sulla posizione: rendi il tuo Bound interattivo e coinvolgente aggiungendo attività basate sulla posizione. Abilita attività basate su GPS che richiedono agli studenti di visitare luoghi specifici per completare le sfide. Puoi impostare domande o azioni legate a questi luoghi, migliorando l'esperienza nel mondo reale;

4. Bound virtuali: estendi la portata del tuo Bound creando attività virtuali. Gli studenti possono completare queste attività da remoto senza visitare fisicamente luoghi specifici. Questa funzionalità aggiunge flessibilità affinché un pubblico più ampio possa partecipare alla tua attività;

5. Personalizzazione e condivisione: personalizza l'aspetto del tuo Bound selezionando modelli di design, aggiungendo elementi di branding e scegliendo colori e caratteri. Una volta che il tuo Bound è pronto, puoi condividerlo privatamente con studenti specifici o pubblicamente con un pubblico più ampio. Condividi il codice univoco o il codice QR di Bound per un facile accesso.

# **PRO/Caratteristiche che facilitano l'uso**

1. Interfaccia intuitiva: Actionbound fornisce un'interfaccia intuitiva, facile da navigare e comprendere per renderlo accessibile sia ai principianti che agli utenti esperti;

2. Procedura guidata per la creazione di Bound: Actionbound offre una procedura guidata passo passo per la creazione di Bound, guidando gli utenti attraverso il processo di creazione delle proprie cacce al tesoro interattive o tour digitali. La procedura guidata semplifica il processo di creazione e garantisce che gli utenti possano aggiungere facilmente elementi come attività, indizi, domande e contenuti multimediali ai propri limiti.

# **CONTRO/Caratteristiche non intuitive per l'utente**

1.Curva di apprendimento ripida: sebbene Actionbound fornisca un'interfaccia intuitiva, alcuni utenti potrebbero trovare ripida la curva di apprendimento iniziale, soprattutto se non hanno familiarità con piattaforme interattive simili o hanno competenze tecniche limitate. L'abbondanza di funzionalità e opzioni di personalizzazione potrebbe richiedere tempo e impegno per essere compresa appieno;

2. Personalizzazione del design limitata: Actionbound offre modelli e opzioni di personalizzazione, ma il livello di personalizzazione del design disponibile all'interno della piattaforma potrebbe essere limitato per gli utenti con preferenze di design o requisiti di branding specifici.

### **Tipo di strumento**

Strumento di gamification, gioco educativo, gioco di città, cacce al tesoro digitali.

#### **Link ai tutorial**

https://www.youtube.com/watch? v=t\_sQkCCjm8c

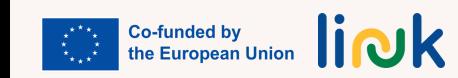

# **CAPITOLO 3. APPROCCIO DEL LINK DESIGN ALLE ATTIVITÀ DIDATTICHE DIGITALI E GAMIFICATE 3.1. INTRODUZIONE**

IIn questo capitolo discuteremo l'approccio metodologico utilizzato nel corso di formazione per adulti LINK sulle competenze digitali e occupazionali per progettare e implementare le attività. In primo luogo tracceremo le basi dell'approccio progettuale di LINK, per poi mostrare come l'approccio adottato ha risposto alle esigenze specifiche dei gruppi target del progetto. Successivamente descriveremo dettagliatamente come è stato strutturato concretamente il corso LINK, fornendo una guida utile per supportare gli educatori degli studenti nella sua implementazione. Infine daremo suggerimenti su come personalizzare e adattare questo approccio ad altri contesti. Come detto, l'obiettivo principale dell'approccio LINK è soddisfare le esigenze specifiche di educatori e giovani adulti con disabilità comportamentali e cognitive. Riconoscendo la necessità di percorsi di apprendimento più flessibili e inclusivi, il progetto LINK ha seguito una tabella di marcia in 4 fasi per definire un approccio adeguato alla progettazione dell'apprendimento.

#### Fase 1: Origini e Corso LINK

Il progetto LINK è nato dalla consapevolezza che la pandemia aveva aggravato le disparità educative, rendendo fondamentale fondare approcci di apprendimento più adattabili e inclusivi. Il corso LINK, strutturato come un curriculum modulare, risponde alle esigenze specifiche dei giovani adulti di età compresa tra 19 e 24 anni con disabilità comportamentali e cognitive. Fornendo un'esperienza di apprendimento flessibile e su misura, fornendo a questi studenti

delle competenze digitali e occupazionali essenziali per migliorare le loro prospettive nel mercato del lavoro.

#### Fase 2: Obiettivi Formativi

Al centro del progetto LINK ci sono gli Obiettivi Formativi che rappresentano gli scopi generali dal punto di vista dell'educatore. Gli Obiettivi Formativi stabiliscono l'obiettivo generale di ciascuna Unità di Competenza nel curriculum. Un singolo Obiettivo Formativo può avere molteplici risultati, consentendo agli educatori di adattare le attività e i metodi di valutazione per soddisfare le diverse esigenze di apprendimento del gruppo target.

#### Fase 3: Risultati di Apprendimento

La terza fase della tabella di marcia prevede la definizione dei risultati di apprendimento che rappresentano i risultati specifici, concreti e realistici attesi dagli studenti. Questi risultati derivano dagli obiettivi di apprendimento e forniscono linee guida chiare per gli educatori per valutare i risultati degli studenti. Ciascuna Unità di Competenza nel curriculum è associata a una serie di risultati di apprendimento diversi, che segnalano le competenze che i giovani adulti dovrebbero dimostrare alla fine del loro percorso di apprendimento.

#### Fase 4: Progettazione delle attività

Nella fase finale, il progetto fa un passo indietro per focalizzarsi ancora una volta sul gruppo target e sul suo percorso formativo. Comprendere il percorso del gruppo target permette di progettare attività che siano in sintonia con le esperienze, gli interessi e le sfide degli studenti. Enfatizzando le metodologie

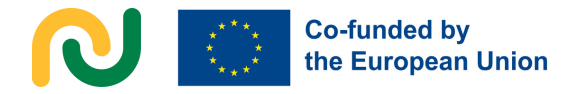

attive, il corso LINK incoraggia l'impegno e la responsabilizzazione durante questo percorso educativo. Man mano che gli studenti progrediscono attraverso i Moduli e le Unità di Competenza, svolgono varie attività che rispondono alle loro esigenze individuali, promuovendo un senso di realizzazione e di autostima.

Solo considerando l'educazione come un viaggio con i suoi protagonisti – studenti con disabilità comportamentali e cognitive –circondati da una rete di famiglie, educatori e altri soggetti coinvolti nel loro percorso di apprendimento, è stato possibile iniziare a progettare attività. Nelle prossime sezioni ci concentreremo sui principali punti focali dell'approccio e della metodologia di progettazione LINK, vale a dire, i bisogni dei gruppi target, l'approccio modulare del corso LINK, la creazione e l'implementazione delle attività (e in particolare l'uso del tabella delle attività) per fornire solo alla fine strumenti concreti utilizzabili e suggerimenti per adattare l'approccio e lo strumento LINK a diversi gruppi target.

#### **3.1.1. GRUPPI TARGET**

Il gruppo target del corso LINK comprende due parti principalmente interessate: educatori e giovani adulti con disabilità comportamentali e cognitive.

**a. Giovani Adulti.** Durante la progettazione del curriculum, il team del progetto ha riconosciuto l'importanza di personalizzare il contenuto per rispondere alle esigenze e alle capacità uniche dei giovani adulti con disabilità comportamentali e cognitive. All'interno di tale gruppo le potenzialità e le difficoltà incontrate nell'istruzione e nell'istruzione potrebbero essere molto diverse, da qui l'impossibilità per un unico

prodotto di adattarsi a un pubblico così vasto e diversificato. Tuttavia, sono stati osservati alcuni modelli comuni tra il gruppo target in termini di preferenze di apprendimento, ad esempio il fatto che gli studenti eccellono in questioni pratiche e che concetti astratti o complessi potrebbero richiedere tempo aggiuntivo ed esempi concreti per essere compresi in modo efficace. Dopo aver inizialmente selezionato le attività da includere nel corso, LINK ha seguito i seguenti principi al fine di personalizzarle per raggiungere il pubblico target più ampio possibile:

·Ridmensionamento: la maggior parte delle dinamiche dei giochi e delle attività sono state semplificate dopo la prima bozza, ridimensionando sia il contenuto che il ritmo per adattarsi alla più ampia gamma di capacità di apprendimento. I materiali didattici e le attività dovevano essere strutturate attentamente per fornire tempo sufficiente per la comprensione e l'assimilazione.

·Tempo: il tempo necessario per il completamento delle attività può essere diverso per ogni gruppo target, il team del progetto ha sottolineato l'importanza di concedere più tempo agli studenti per elaborare le informazioni e mettere in pratica le nuove competenze al proprio ritmo. Per soddisfare queste esigenze, la quantità di attività in ciascuna Unità di Competenza è relativamente piccola e, come spiegato al punto 3.3.1, la distinzione tra attività introduttive, didattiche e di follow-up, consente un adeguamento del ritmo e dei tempi.

·Praticità: poiché l'obiettivo primario è la preparazione per il mercato del lavoro, il corso si concentra sulle competenze pratiche direttamente applicabili al lavoro nel mondo reale. L'utilizzo di esempi di vita

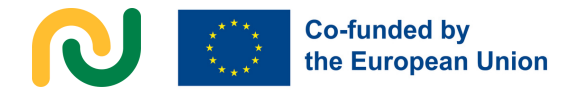

reale e esperienze vissute in prima persona migliorano nettamente la comprensione.

·Logica: adottare un ragionamento logico in linea con le capacità e l'elaborazione cognitiva degli studenti.

**b. Educatori.** Gli educatori del corso LINK svolgono un ruolo fondamentale nel facilitare il processo di apprendimento. Fungono da istruttori e guide, aiutando i giovani adulti a sviluppare competenze digitali e occupazionali. L'approccio metodologico prende in considerazione i diversi stili di insegnamento, i bisogni e le capacità degli educatori, garantendo che possano implementare efficacemente le attività e supportare gli obiettivi formativi.

All'interno di tale gruppo, le esigenze e il potenziale di apprendimento potrebbero essere molto diversi, quindi il corso non potrà che proporre un approccio su misura, che richiede agli educatori degli studenti di considerare attentamente l'adattamento del contenuto e del materiale in questione. Per renderlo flessibile e personalizzabile, sono stati presi diversi accorgimenti per rispondere alle esigenze degli educatori (che saranno spiegati più esaustivamente nella sezione 3.2):

**-Approccio modulare e Unità di Competenza.** L'approccio modulare consente all'educatore di scegliere solo una parte dell'intero corso LINK, assicurandosi sempre di offrire un'esperienza di apprendimento indipendente e "completa" che sia rilevante per gli studenti. Ogni modulo ha poi le proprie Unità di Competenza, piccole porzioni di esperienza di apprendimento collegate a uno dei pochi obiettivi formativi a sua volta focalizzato su competenze concrete (da qui il nome Unità di Competenza).

**-Prerequisiti.** Lo specificare le preconoscenze in ciascuna Unità di Competenza dà immediatamente

all'educatore un'idea se i requisiti di ingresso e le competenze richieste per l'implementazione di una specifica Unità di Competenza si adattano o meno al loro gruppo target.

**-Template Canva.** L'uso e la fornitura di template Canva per i materiali di supporto fornisce agli educatori un'idea di come potrebbe apparire quel materiale, ma lascia loro la possibilità di modificarli parzialmente e adattarli in base alle esigenze di ciascun diverso gruppo target.

**-Suggerimenti per gli educatori.** Nella maggior parte dei grafici, vengono forniti suggerimenti agli educatori per prendere in considerazione diversi scenari e fornire suggerimenti concreti per l'implementazione o l'adattamento.

**-Tutorial orientato al target.** Nel Capitolo 2 vengono forniti tutorial sugli strumenti innovativi per consentire agli educatori di riconoscere le potenziali insidie e i rischi derivanti dall'utilizzo delle TIC o degli strumenti basati sul gioco scelti per un'attività specifica con il gruppo target.

Concentrandosi sulle esigenze sia degli educatori che degli studenti, il progetto LINK garantisce un'esperienza di apprendimento completa e di grande impatto. Fornire agli educatori le risorse e il supporto necessari migliora la loro capacità di soddisfare le esigenze di apprendimento uniche del gruppo target. Man mano che gli studenti avanzano nel curriculum, essi beneficiano di contenuti e attività su misura che alimentano le loro competenze e abilità pratiche, preparandoli a un'integrazione di successo nel mercato del lavoro. L'approccio del progetto LINK ha come scopo quello di promuovere un ambiente educativo più solidale e inclusivo, dove educatori e studenti lavorano insieme per ottenere risultati di apprendimento significativi.

#### **3.1.2. METODOLOGIA ATTIVA: INTEGRAZIONE DI ATTIVITÀ DI APPRENDIMENTO BASATE SUL GIOCO E MEDIATE DALLE TIC**

L'approccio metodologico utilizzato per sviluppare le attività LINK è incentrato su metodologie di apprendimento attivo, ovvero attività di apprendimento basate sul gioco e mediate dalle TIC. Queste attività possono svolgere un ruolo fondamentale nel coinvolgere gli studenti e nel migliorare le loro esperienze di apprendimento, poiché offrono un ambiente di apprendimento dinamico e interattivo che favorisce la motivazione e la partecipazione.

L'integrazione di attività di apprendimento basate sul gioco e mediate dalle TIC necessita una vigile attenzione durante le fasi di progettazione e sviluppo. Il team del progetto ha dovuto tenere conto delle esigenze e delle capacità specifiche del gruppo target per garantire che le attività fossero adattate a un pubblico più ampio possibile. Il mantenimento delle conoscenze e lo sviluppo delle competenze sono stati al centro della progettazione delle attività.

Nell'implementare metodologie attive, era essenziale considerare le potenziali difficoltà che sarebbero potute nascere, soprattutto utilizzando la pedagogia digitale e basata sui giochi. Il team del progetto ha identificato e analizzato queste sfide, con l'obiettivo di fornire agli educatori strategie per limitare i rischi e massimizzare i benefici di questi approcci.

tecnologico, dovrebbero essere affrontate questioni pratiche, come la compatibilità e l'accessibilità del software, per garantire un'esperienza di apprendimento senza soluzione di continuità per i giovani adulti.

#### **3.2. IL CORSO DI LINK: STRUTTURA GENERALE E GUIDA ALL'USO**

Questo paragrafo fornisce una breve guida per l'utente del corso di formazione per adulti sulle competenze digitali e occupabilità LINK, accessibile **[QUI](https://eulinkproject.weebly.com/)**

Un formato attentamente strutturato e una forte enfasi sugli obiettivi formativi e risultati di apprendimento concretamente raggiungibili sono chiari indicatori del corso LINK, cui grande obiettivo è quello di garantire flessibilità ed esperienze di apprendimento uniche.

Il corso LINK è organizzato in 5 moduli, personalizzati per soddisfare i requisiti di sviluppo delle competenze rilevanti degli studenti. I moduli sono i seguenti:

-Primi passi digitali

- -Navigare in programmi e app utili
- -Comunicare nell'era digitale
- -Entrare nel mercato del lavoro

-Competenze trasversali per il mercato del lavoro

Ogni modulo è composto da due o tre unità di competenza che possono essere anche considerati come corsi brevi indipendenti. È disponibile l'intera struttura modulare **QUI**

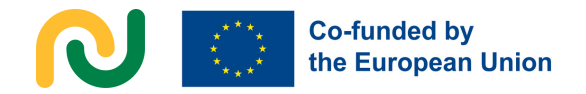

Flessibile e personalizzabile, consente agli educatori di adottare un metodo di scelta e combinazione in base alle esigenze del proprio gruppo target.

Ciascuna Unità di Competenza è progettata per affrontare obiettivi e risultati di apprendimento specifici relativi alle competenze digitali e di occupabilità. Il programma di studio incorpora una pedagogia digitale innovativa e meccaniche di gamification, rendendo l'esperienza di apprendimento più coinvolgente ed efficace per il gruppo target. Più nello specifico, ciascuna Unità di Competenza comprende:

**-Un breve contesto** – contesto essenziale e informazioni sulle competenze acquisite e rapporto con il mercato del lavoro

**-Obiettivi formativi e risultati di apprendimento** – una chiara comprensione delle abilità, conoscenze o competenze che verranno acquisite

-**Prerequisiti** – conoscenze o abilità prerequisite che gli studenti dovrebbero avere prima di iniziare l'Unità di **Competenza** 

**-Contenuto indicativo**– argomenti e concetti chiave trattati

**-Attività guidate e supportate dagli educatori**- una breve descrizione delle attività che potrebbero essere implementate per raggiungere gli obiettivi dell'Unità di Competenza, ciascuna collegata ad una scheda dettagliata delle attività (la cui descrizione è fornita al Paragrafo 3.3.1)

-**Metodo di valutazione-** strategie strumenti di valutazione formativa per valutare la comprensione e la padronanza dei contenuti da parte degli studenti

Per comprendere la connessione tra i risultati di apprendimento e le attività, abbiamo codificato ciascun risultato dell'apprendimento nel modo seguente, ad es.3.1.3 (Modulo 3, Unità di Competenza 1, Risultato di apprendimento 3).

Nella panoramica delle attività guidate e supportate dall'educatore, il nome di ciascuna attività è seguito dal numero codificato per un risultato di apprendimento specifico.

Il corso è progettato per durare 200 ore, incluse 140 ore di istruzione guidata dall'educatore e 80 ore di istruzione assistita dall'educatore (maggiori dettagli su questa distinzione sono previsti al Paragrafo 3.3.1).

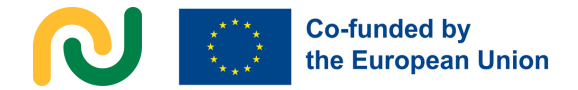

#### **3.3. LA CARTA DELLE ATTIVITÀ**

Il seguente grafico delle attività è un esempio della distribuzione dei punti e degli elementi che devono essere presi in considerazione in ciascuna attività guidata e supportata dall'educatore del corso LINK. In base a ciò, analizzeremo i diversi tipi di attività che si possono trovare nel curriculum, i risultati di apprendimento e il supporto necessario per la loro attuazione. Infine, ci concentreremo su una guida per facilitare sia le attività guidate che quelle supportate dagli educatori.

Esempio di un grafico delle attività per un compito condotto dall'educatore.

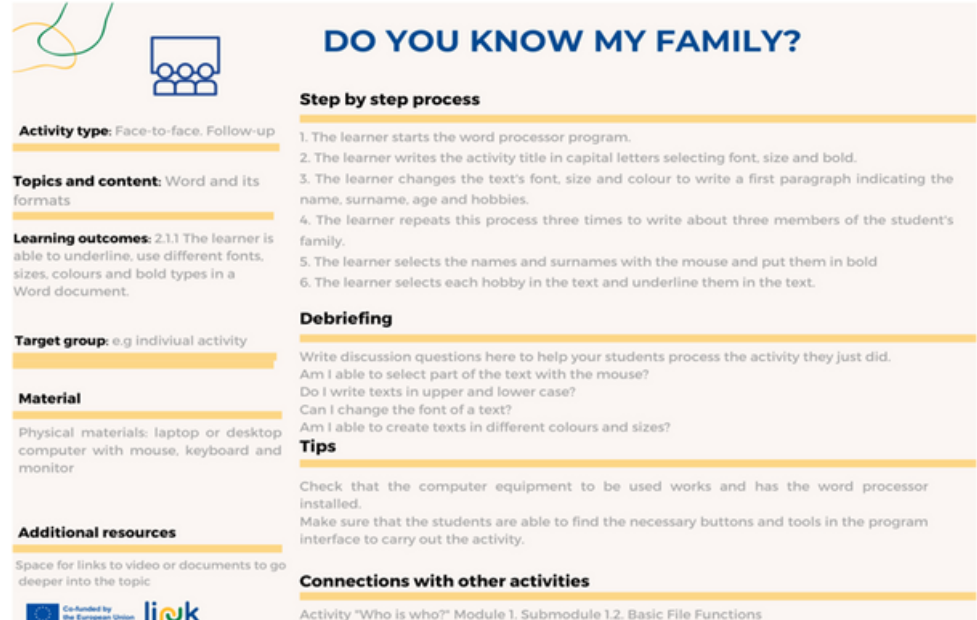

#### Esempio di un grafico delle attività per un compito supportato dall'educatore.

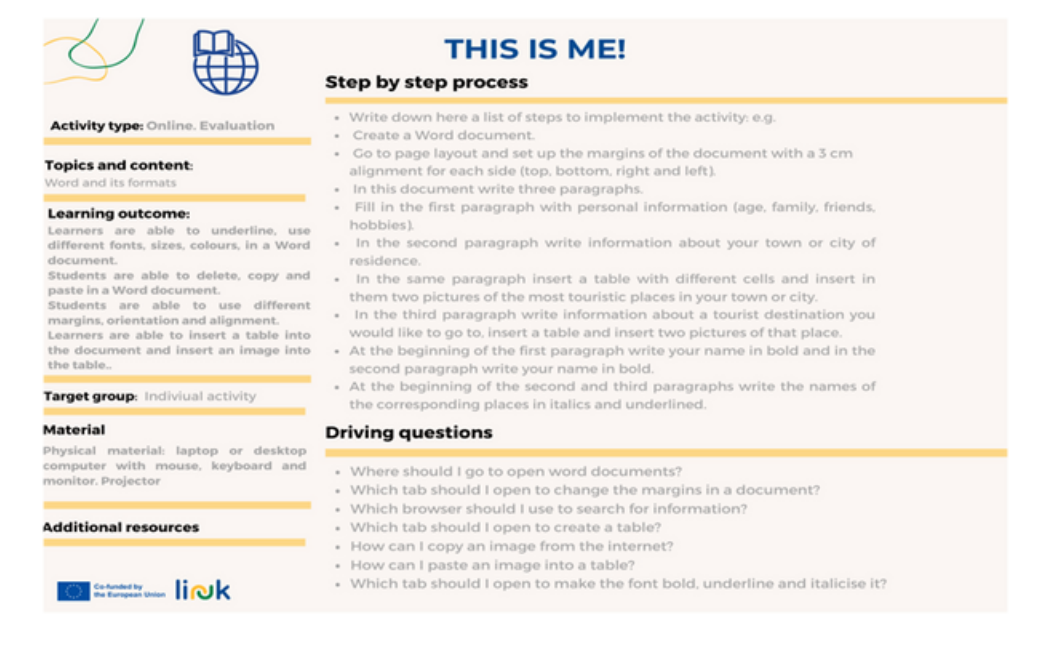

#### **3.3.1. ATTIVITÀ**

#### **Attività guidate dagli educatori e attività supportate dagli educatori**

In primo luogo, le attività del nostro curriculum sono divise in due categorie principali, da un lato attività guidate dall'educatore e dall'altro attività supportate dall'educatore.

Questa distinzione inizialmente doveva essere l'espressione del tradizionale binomio dell'**istruzione ibrida**: l'integrazione dell'apprendimento in presenza e online. Tuttavia, sulla base dell'evoluzione del progetto e della considerazione delle sfide affrontate dal gruppo target, il team del progetto ha deciso di accettare le crescenti richieste di ambienti di apprendimento misti con il forte bisogno di una maggiore interazione di persona del gruppo target, reinventando così la natura delle attività online per essere più in linea con l'esperienza di persona.

Ne consegue la seguente distinzione:

**- Attività guidate dagli educatori** vengono svolte in classe con l'educatore come istruttore ed insegnante. L'educatore fornisce informazioni agli studenti, istruisce, insegna, guida, monitora, sostiene e corregge gli studenti quando necessario durante il processo di insegnamento-apprendimento. Il numero di ore destinate a questo tipo di insegnamento è stato aumentato.

**- Attività sostenute dagli educatori** inizialmente erano pensate per essere condotte da remoto dagli studenti utilizzando una piattaforma specifica. Tuttavia, durante l'evoluzione del progetto ci siamo resi conto di essere molto ottimisti e abbiamo iniziato a essere consapevoli di tutti i problemi e gli

ostacoli che potevano presentarsi, specialmente con il nostro gruppo target. Dunque, queste attività sono state trasferite in una situazione educativa che non richiede che gli educatori guidino l'intera classe, ma che trae beneficio dalla presenza di un educatore che possa supportare il processo di apprendimento individuale, sia dentro che fuori la classe. Questo adeguamento consente all'educatore (o a un altro istruttore) di essere presente per monitorare e fornire una guida agli studenti mentre completano le attività.

Il titolo di ciascuna attività è accompagnato da un'icona che identifica se l'attività è:

-guidato dall'educatore

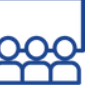

-sostenuto dall'educatore

Questa distinzione metodologica comporta una differenza significativa in termini di processo di facilitazione, di cui parleremo nel Paragrafo 3.3.4.

Oltre a questa divisione delle attività in questi due gruppi principali, nel nostro curriculum ci sono diversi tipi di attività a seconda dell'obiettivo da raggiungere.

#### **Attività introduttive**

Sono attività guidate dall'educatore che preparano gli studenti prima dell'insegnamento e compaiono proprio all'inizio dell'Unità di Competenza. Agli studenti vengono poste domande sulle loro conoscenze pregresse e vengono fornite loro le informazioni essenziali per iniziare l'Unità di Competenza. Aumentano anche la loro motivazione verso i contenuti che verranno appresi.

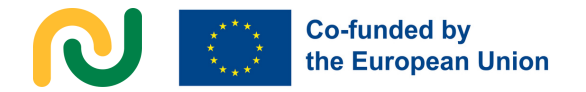

Vengono presentate queste attività introduttive tramite quiz o sondaggi online utilizzando piattaforme e app come Mentimeter, Socrative o Kahoot.

#### **Attività di istruzione**

Sono attività guidate dall'educatore che compaiono dopo le attività introduttive menzionate in precedenza e supportano il processo di apprendimento attraverso esempi visivi e pratica. L'insegnamento deve essere svolto mettendo in pratica brevi esercizi che appartengono ad un processo più lungo finché lo studente non assimila il meccanismo del compito e segue i passaggi senza alcun dubbio o problema. Pertanto, questi brevi compiti devono essere eseguiti più volte per interiorizzare il processo.

#### **Attività di follow-up**

Possono essere attività guidate o supportate dall'educatore e costituiscono la fine di un processo formato da piccoli compiti al fine di raggiungere un obiettivo più grande, svolgendo un compito più lungo. L'obiettivo di questo tipo di attività è sapere se lo studente è autonomo quando vuole raggiungere un obiettivo specifico. Se l'attività è supportata, l'educatore deve fornire domande guida che guidino il processo da seguire per aiutare gli studenti a svolgere i compiti e raggiungere l'obiettivo.

#### **Attività di valutazione**

Di solito sono attività supportate dall'educatore poiché, a questo punto, gli studenti devono essere completamente autonomi per riuscire a svolgere un'attività specifica e raggiungere un obiettivo specifico. Appaiono sempre alla fine di

ogni Unità di Competenza e contengono tutti i risultati di apprendimento precedenti in una sola attività. Applicandole correttamente comprendiamo se lo studente ha raggiunto tutti i risultati di apprendimento e l'obiettivo di apprendimento di ciascuna specifica unità di abilità.

#### **Attività individuali e di gruppo**

In base ai diversi tipi di attività in menzionati precedentemente, nel nostro curriculum ci sono attività individuali e di gruppo. Le attività di introduzione e a volte quelle di follow-up sono attività di gruppo in quanto il contributo dei partner per il completamento del compito aiuta, motiva e rende consapevoli del senso di appartenenza ad un gruppo con un obiettivo comune. Queste attività di gruppo li aiutano a essere più rilassati in caso di fallimento.

Le attività individuali sono più impegnative e compaiono nelle attività di istruzione, valutazione e talvolta di followup. Sono assolutamente necessarie durante il processo di insegnamentoapprendimento poiché li aiutano ad essere autonomi per svolgere qualsiasi compito di ciascuna Unità di Competenza.

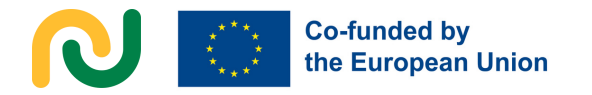

#### **3.3.2. OBIETTIVI FORMATIVI E RISULTATI DI APPRENDIMENTO**

Due elementi importanti ed essenziali in ogni Unità di Competenza sono gli obiettivi formativi e i risultati di apprendimento perché configurano i risultati del processo di insegnamento-apprendimento e del corso stesso.

Gli **obiettivi formativi** sono l'espressione concreta di ciò che gli studenti dovrebbero essere in grado di sapere come risultato dell'insegnamento, dell'apprendimento e delle attività svolte durante ciascuna Unità di Competenza.

I **risultati di apprendimento** nel nostro curriculum sono divisi e separati in base alle diverse Unità di Competenza. Quindi, sono presenti risultati di apprendimento diversi in ognuno di essi poiché hanno contenuti diversi.

D'altra parte, i risultati di apprendimento sono i compiti specifici basati sugli obiettivi formativi che ogni studente del corso deve essere in grado di svolgere alla fine di ogni Unità di Competenza per raggiungere i risultati di apprendimento. Pertanto, per ogni obiettivo formativo in una singola Unità di Competenza, possiamo trovare tre, quattro o cinque risultati di apprendimento specifici. Ad esempio, nel Modulo 2 Navigazione e programmi e app utili, l'obiettivo formativo per l'Unità di Competenza 2.1 è che questo modulo insegnerà come eseguire l'elaborazione testi di base di un testo e, in base a questo obiettivo, i risultati di apprendimento sono che lo studente è in grado di sottolineare, utilizzare diversi caratteri, dimensioni, colori e tipi di grassetto in un documento Word, lo studente è in grado di eliminare, copiare e incollare in un documento Word oppure lo studente è in grado di utilizzare margini, orientamento e allineamento diversi.

#### **3.3.3. SUPPORTO PER L'IMPLEMENTAZIONE**

Per implementare le nostre attività curriculari, ogni singolo template di attività specifica i materiali, gli strumenti e il processo passo dopo passo necessari per portare a termine ogni compito.

#### **MaterialI e Strumenti**

Materiale fisico: laptop o desktop (con monitor, tastiera e mouse), proiettore, schermo (o lavagna digitale) e stampante.

Link alle attività: Quando necessario servirà del materiale cartaceo, quindi nella scheda delle attività comparirà il link all'attività così come il link ad alcune attività online come sondaggi, quiz su Kahoot o su Socrative.

Software: Word e PowerPoint.

Strumenti digitali: Canva, Genially, Padlet, Symbaloo, Google Drive, Mentimeter e Live Worksheets.

Strumenti basati sul gioco: Socrative, Bamboozle, Quizlet, Action Bound e Wordwall.

#### **Risorse Aggiuntive**

In alcune attività del nostro corso sono presenti dei video youtube che supportano le informazioni sullo strumento che verrà utilizzato durante l'attività specifica o il compito che verrà svolto. Queste risorse aggiuntive sono davvero utili per gli studenti poiché supportano la spiegazione dell'educatore in classe.

#### **Processo Step by Step**

Uno degli elementi più importanti della tabella delle attività è il processo step by step. Questa parte del modello mostra come deve essere implementata l'attività dall'educatore in classe, seguendo un ordine specifico che aiuta sì l'educatore, ma anche lo studente a svolgere il compito.

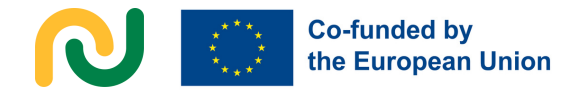

by the teacher in class following a specific order that helps the educator and learner accomplish the task.

#### **3.3.4. GUIDA PER L'AGEVOLAZIONE**

Per garantire un'agevolazione efficace e un'implementazione senza intoppi, il team del progetto ha preso in considerazione informazioni acquisite analizzando i pro e i contro degli strumenti digitali (capitolo 2) e suggerimenti e rischi associati all'uso della pedagogia digitale e basata sui giochi (capitolo 1).

#### **Facilitare le attività guidate dagli educatori**

Per facilitare le attività guidate dagli educatori, il progetto ha seguito il ciclo di apprendimento esperienziale di Kolb. Dopo aver terminato ogni attività di questo tipo, l'educatore e gli studenti si concentreranno su un **debriefing** sul compito completato. Questo debriefing verrà eseguito mediante diverse domande che faranno analizzare agli studenti il processo, il loro apprendimento e i loro risultati. Questo processo riflessivo migliora la comprensione, incoraggia l'autovalutazione e aiuta gli studenti ad applicare quanto appreso ai propri obiettivi di sviluppo.

Ci sono due tipi di domande per il debriefing. Da un lato, queste domande di debriefing sono incentrate sulle loro nuove capacità di svolgere compiti brevi durante il processo più lungo dell'attività. Ad esempio se l'attività riguarda l'inserimento di un'immagine nella tabella

di un documento Word le domande del debriefing sarebbero: Sono in grado di cercare immagini specifiche su internet? oppure Posso inserire una tabella in documento Word? Questo tipo di domande consentono loro di essere consapevoli della propria capacità di eseguire il compito durante l'intero processo, quindi si tratta di un'autovalutazione. D'altro canto, queste domande possono anche focalizzarsi non sulla capacità di soddisfarle, ma su come eseguire compiti specifici durante il processo. Quindi, secondo l'attività menzionata prima, alcune domande di debriefing sarebbero: Come faccio ad aprire un documento Word? o Come posso inserire un'immagine in una tabella? Questi tipi di domande li aiutano a interiorizzare i passaggi per realizzare ogni singola piccola attività che appartiene a un'attività più grande durante il processo. Infine, alla fine di una tabella di attività in presenza sono presenti alcuni suggerimenti per agevolare ulteriormente l'educatore a implementare l'attività in classe (come controllare la connessione wifi prima di iniziare l'attività, fornire ausili visivi durante le diverse spiegazioni o verificando i pulsanti e gli strumenti necessari che verranno utilizzati durante l'attività). Il team ha ottenuto tali suggerimenti attingendo alle lezioni apprese dall'analisi dei pro e dei contro degli strumenti digitali riguardo al loro utilizzo con il gruppo target (capitolo 2). Inoltre, gli studi di casi locali (capitolo 4)

hanno svolto un ruolo fondamentale nel

comprendere e affrontare le sfide

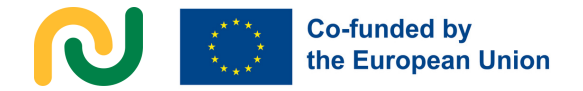

affrontate dal gruppo target e nello sviluppare suggerimenti concreti e soluzioni da inserire nel curriculum. Questo approccio empirico ha fatto sì che il curriculum si evolvesse per soddisfare le esigenze e i requisiti specifici di un gruppo target il più ampio possibile.

#### **Facilitare le attività supportate dagli educatori**

Come accennato nel paragrafo 3.1.1 sulle attività, le attività supportate dall'educatore sono pensate principalmente per essere implementate in classe come compiti successivi che gli studenti svolgeranno da soli. Nella facilitazione delle attività supportate dall'educatore, l'approccio prevede domande guida piuttosto che istruzioni dirette. Queste domande guida guideranno gli studenti attraverso l'implementazione dell'attività. Ad esempio: qual è il nome del sito web su cui devi andare? oppure Ti ricordi come sottolineare una parte di testo in un documento Word? In questo modo, l'educatore funge da impalcatura, supportando l'esplorazione e la risoluzione dei problemi da parte degli studenti. L'obiettivo è spingere gli studenti pensare in modo critico, analizzare le informazioni e sviluppare capacità indipendenti di risoluzione dei problemi per portare a termine i compiti da soli in modo corretto.

#### **3.4. CREA LE TUE ATTIVITÀ. CONSIGLI E SUGGERIMENTI.**

L'ultima sezione di questo capitolo è incentrata su suggerimenti e consigli per gli educatori per creare e adattare le proprie attività.

Prima di tutto, di seguito puoi trovare il collegamento al modello Canva di un grafico vuoto per le attività guidate e supportate dall'educatore con tutti gli elementi importanti menzionati prima.

https://www.canva.com/design/DAFo6R1Ps Mk/gi27WSN6UpdaSn3jWodAHA/edit? utm\_content=DAFo6R1PsMk&utm\_campai gn=designshare&utm\_medium=link2&utm\_ source=sharebutton

# **CAPITOLO 4. STUDIO DEI CASI DI LINK. USO DELLA PEDAGOGIA DIGITALE E LA GAMIFICATION PER FORMARE ADULTI CON DISABILITÀ COGNITIVE E COMPORTAMENTALI.**

Dopo l'implementazione di cinque corsi locali di questo progetto abbiamo raccolto informazioni preziose, quindi puoi trovare di seguito un elenco di suggerimenti per l'adattamento, il quale non mira ad essere esaustivo o universale ma è realizzato dall'esperienza del nostro team di progetto che ha affrontato un gruppo target di studenti molto diversificato.

#### **Rapporto Educatori-Studenti:**

Innanzitutto bisogna considerare il numero di educatori necessari per un gruppo. Tenendo in considerazione che gli studenti con disabilità più gravi spesso richiedono una maggiore attenzione individuale, supporto e un po' di adattamento all'inizio del corso. È necessario dunque adeguare di conseguenza il rapporto educatoristudenti per garantire che tutti ricevano l'assistenza necessaria.

Secondo la nostra esperienza, un rapporto di due o tre studenti per educatore è adeguato a insegnare correttamente le lezioni in una classe con un profilo omogeneo di studenti.

#### **Spiegazione personalizzata**

Adattare il livello di spiegazione, il linguaggio e la quantità di informazioni fornite per allinearli al livello di difficoltà del gruppo. Adattare la comunicazione al loro livello di comprensione è essenziale per un apprendimento efficace; è consigliato quindi l'uso di un linguaggio semplice e chiaro ed evitare frasi

complesse e attività con troppe operazioni come "copia, incolla, sottolinea", ecc.

È necessario evitare di impartire ordini utilizzando concetti astratti come "sinistra" o "destra" e sostituirli con concetti concreti e visivi utilizzando colori o simboli diversi per svolgere compiti specifici.

Le istruzioni per portare a termine l'attività devono essere suddivise in comandi molto brevi e chiari che vanno ripetuti più volte durante lo svolgimento dell'attività.

#### **Materiali visivi:**

Riconoscere che alcuni individui nel gruppo potrebbero fare affidamento su icone grafiche, software di comunicazione specifici o altri strumenti visivi per la comprensione.

Garantire che siano disponibili materiali visivi aggiuntivi per l'istruzione orale mediante materiale fisico come parole o simboli sulla lavagna, immagini stampate, figure 3D, materiale digitale sulla Lavagna Digitale e icone grafiche sul proprio computer per facilitare la comprensione per tutti gli studenti, in particolare per coloro che si affidano completamente a loro.

#### **Durata della formazione flessibile:**

Sii flessibile nel scegliere la durata della formazione. Il livello di disabilità e le esigenze specifiche di ogni persona possono variare. Alcuni potrebbero richiedere più tempo per comprendere i concetti, quindi è importante adattare la durata per accogliere queste differenze.

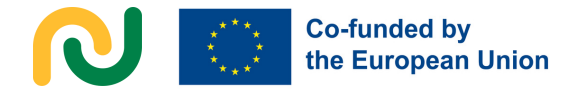

Per quanto riguarda la durata di ogni sessione, le lezioni di due ore sono troppo lunghe per loro anche con una pausa a metà lezione perché non riescono a concentrarsi per così tanto tempo. In base a ciò, la durata perfetta di ogni lezione dovrebbe essere al massimo di un'ora.

#### **Pause programmate**

Le persone con maggiori difficoltà potrebbero trarre beneficio da pause più frequenti durante le attività. Queste pause possono dare occasione di ricaricarsi, rifocalizzarsi e mantenere l'interesse nel processo di apprendimento.

A seconda della difficoltà del compito, concedete loro diversi minuti tra un'attività con materiale specifico e quella successiva per preparare gli studenti. Tutto ciò li aiuterà a essere più focalizzati e concentrati sul materiale successivo e sul compito da svolgere.

#### **Supporto tra pari**

Incoraggiare la collaborazione all'interno del gruppo consente agli studenti con minori difficoltà di assistere quelli con disabilità più gravi. Questo supporto tra pari non solo promuove un senso di comunità ma migliora anche l'esperienza di apprendimento complessiva.

Si possono creare gruppi eterogenei di studenti con abilità miste per svolgere attività specifiche. Questo tipo di dinamica fa sì che gli studenti si incoraggino a vicenda e aumenti anche la motivazione e l'autostima degli studenti poiché sono consapevoli di aiutare anche i loro partner e l'intero gruppo.

#### **Movimento e flessibilità:**

Riconoscere che alcuni studenti potrebbero aver bisogno di muoversi nella stanza e impegnarsi in attività fisiche prima o durante le attività basate sul computer. Adatta l'ambiente di apprendimento per soddisfare queste esigenze, sapendo che la flessibilità è fondamentale per soddisfare le esigenze uniche di ogni persona.

Incoraggia gli studenti che terminano il compito ad alzarsi e ad aiutare gli altri partner che lo stanno facendo. Se si stancano, possono fare dei giochi in piedi finché i loro partner non completino il compito, come stare in cerchio attorno a un tavolo o un'attività visiva sulla Lavagna Digitale o l'attività chiamata "Balla con la scopa" in cui gli studenti formano coppie per un ballo e uno studente balla con una scopa. Tutte le coppie ballano al ritmo della musica. Quando la musica si ferma gli studenti devono cambiare coppia. Chi rimane senza compagno di ballo deve ballare con la scopa.

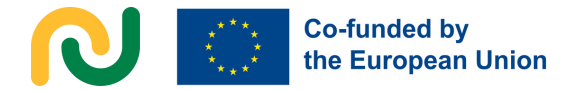

### **BIBLIOGRAFIA**

Al Fatta et alii, 2019 : Al Fatta, H., Zakaria, M. H., Maksom, Z.(2019) "Game-based Learning and Gamification: Searching for Definitions" International Journal of Simulation: Systems, Science and Technology, vol. 19(6), February 2019 available at: https://www.researchgate.net/publication/330851012 Gamebased Learning and Gamific ation Sea rching for Definitions

Bloom, 2009 : Bloom, S. (2009) "Game-based learning" Professional Safety, vol. 54(7)

Chou: Chou, Y-k, "The Octalysis Frameworkfor Gamification & Behavioral Design" available at: https://yukaichou.com/gamificationexamples/octalysis-completegamificationframework/

Deterding et alii, 2011b : Deterding, S., Sicart, M., Nacke, L., O'Hara, K., Dixon, D. (2011) "Gamification: Using game design elements in non-gaming contexts" Proceedings of the 2011 Annual Conference on Human Factors in Computing Systems, Extended Abstracts. vol. 6. Vancouver, BC, Canada, May 7-12, 2011 DOI: 10.1145/1979742.1979575 available at: https://www.researchgate.net/publication/221518895 Gamification Using game design e lements in nongaming contexts

Sige Textbook, 2022 : SIGE Textbook (Social Inclusion through Gamification in Education 2020-1-IT02-KA204-08007), Comparative Research Network e.V., Berlin, ISBN 978-3946832- 34-8 (German National Library) (2022)

Pardo Rojas, A.,Triviño García, M.A y Mora Jaureguialde, B. (2020) "Atención a la diversidad en un sistema educativo inclusivo. La gamificación" Colección "Pedagogía y Didáctica" Editorial: Pirámide.

Eagleton, M. (2008) "Universal Design for Learning Special Education" EBSCO research starters. EBSCO Publishing Inc. <http://fliphtml5.com/gelr/imql/basic>

Learning difficulties and special needs guide. <http://www.commonsensemedia.org/guide/speacial-needs>.

Marín Santiago, I. (2017) El juego es emoción y sin emoción no hay aprendizaje. Tiching, Blog de Educación y TIC. Recuperado de [http://blog.tiching.com/imma-marin-el-juego-es](http://blog.tiching.com/imma-marin-el-juego-es-emocion-y-sin-emocion-hay-aprendizaje)[emocion-y-sin-emocion-hay-aprendizaje](http://blog.tiching.com/imma-marin-el-juego-es-emocion-y-sin-emocion-hay-aprendizaje)

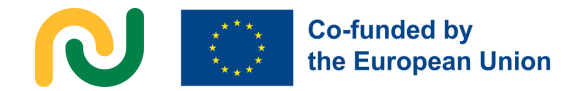